## 使用手冊

# **P41 / P91 Auto-Tune Fuzzy / PID**  可程式溫度控制器

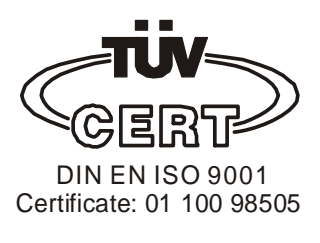

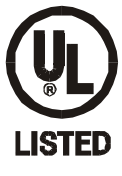

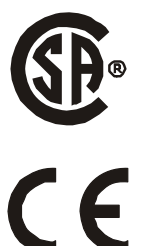

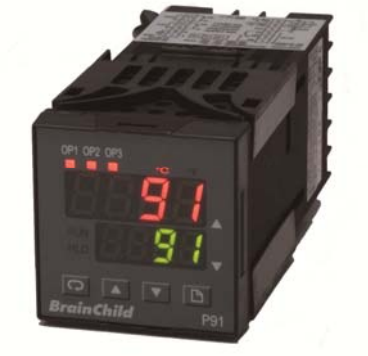

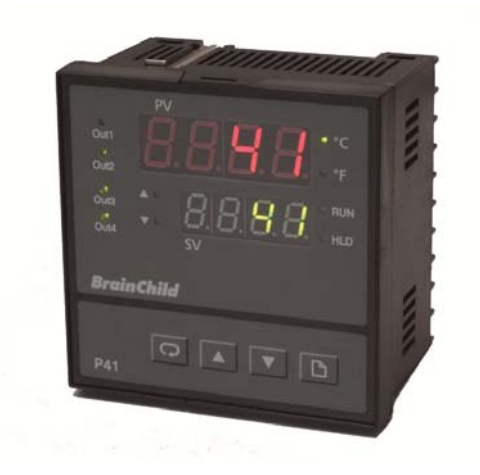

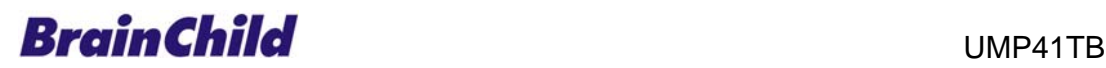

Rev 1, 03/2011

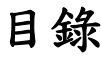

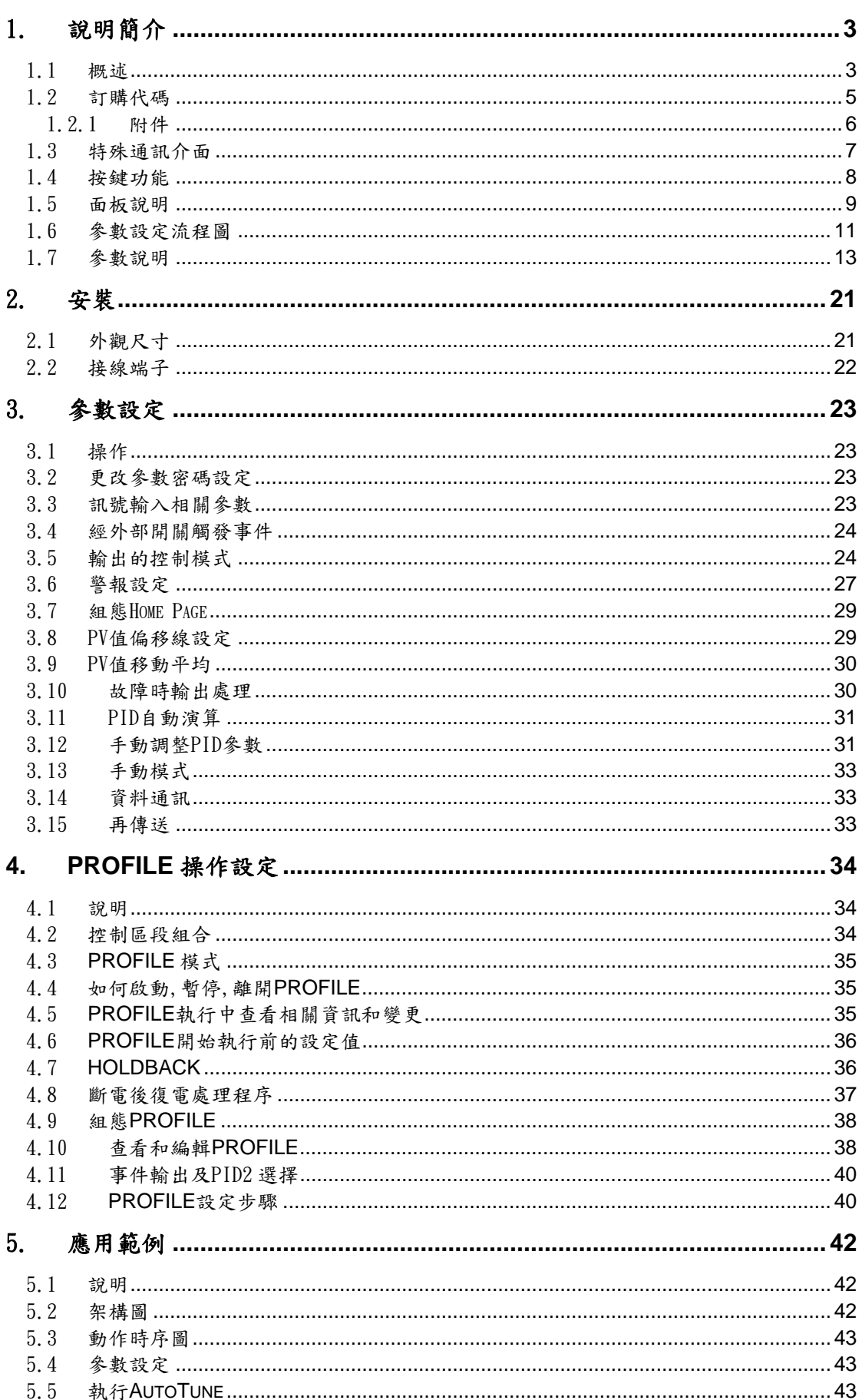

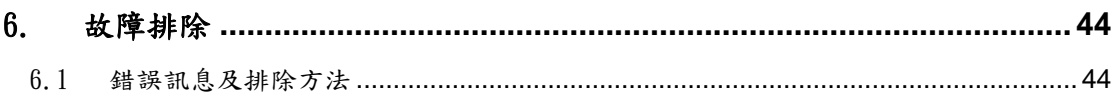

#### <span id="page-3-0"></span>1.1 概述

本系列為結合人工智慧(Fuzzy Logic)與 P.I.D.控制的電腦式溫度控制錶,錶面由兩排 四位數的 LED 組成,可同時顯示 PV 值與設定值;亮度高,讀值容易。運用人工智慧(Fuzzy Logic)技術,可在最短的時間內達到設定值,並將加溫期間所產生的升溫過頭或外部負載因 子的干擾(溫度掉太多)控制在最小範圍內。

P91 尺寸為 1/16DIN(48\*48),標準為盤面崁入式,可選購鋁軌安裝套件。 P41 為  $1/4$ DIN(96\*96),為盤面崁入式。控制器可使用 11-26 或 90-250 VDC / VAC 的電源,每台控制 器配有一個 2 Amp 的 Relay 輸出接點 (標準規格),第二個輸出接點可用來作制冷的控制或警 報輸出。另外有 2 組輔助輸出埠(P91只有 1 組),亦可設定為警報輸出。警報輸出有 5 種警報 模式與工作模式(在組態內設定)可作為第 3,4 點輸出。此外也可選配 Triac,5V 邏輯電壓輸 出,線性電流或電壓輸出來驅動外部裝置。輸入的方式可由使用者直接設定為 J,K,T, E,B,R,S,N,L,C,P 型熱電耦或 PT100 等輸入型式。輸入訊號由 18bit 轉換器將訊號數位化。快 速的採樣速度讓控制器可以有效控制快速變化的製程。

本系列溫控器可選配 RS-485、RS232 通訊介面或類比再傳送介面,可與人機或其他控制終 端整合、應用。

電腦連接埠可以不用透過表頭的按鍵,經電腦連接埠由電腦端設定組態,校準與測試。

專利的人工智慧 PID 技術 (Fuzzy modified PID),可將製程的溫度線型與設定值間的擺 盪幅度控制在最小範圍內,並使 PV 值在最短的時間內達到設定。

該系列溫控器可依據不同的時間作昇 / 降段斜率控制或持溫控制。使用者可設定 9 組程 序(Profile),第 1~4 組可設定 16 段、第 5~7 組可設定 32 段、第 8~9 組可設定 64 段動作需 求。亦可設定成單點控制, 1 個設定值,於靜態模式。

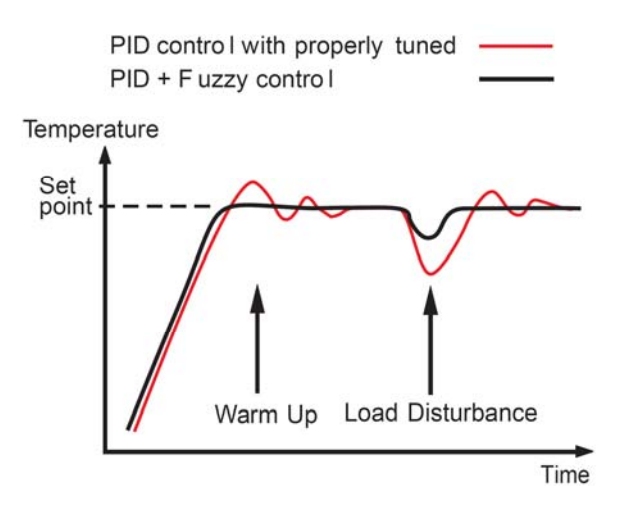

#### 彈性的程序編輯

每段可依據不同的時間作昇/降段斜率控制(Ramp)、持溫控制(Dwll)、可設定程序跳至(Jump) 第幾段執行到、或該組程序重複幾次(cycl)。於最後一段設定 End 命令,即可結束該組程序動 作。可編輯開始執行程序動作的條件、程序動作結束後的執行工作。

#### 程序控制的數量

使用者可設定9 組程序(Profile),第1~4 組可設定 16 段、第5~7 組可設定 32 段、第8~9 組 可設定 64 段動作需求。

#### 事件輸入(外部控制)

使用者可以從內建的8種功能中,選定一個功能後,可經由外部開關操作直接執行。 8 種功能有 1.執行 Profile, 2.暫停 Profile, 3.離開 Profile,進入停止模式, 4.進入手動模 式, 5.執行發生錯誤時的程序, 6.進入停止模式, 7.直接跳至下一控制區段, 8.使用 PID2 參 數控制

#### 可規化事件輸出埠

每一控制區段可規劃這3組的輸出埠,是否動作。其意義作為系統的輔助輸出,例如當程序必 須於 5 分鐘由 50℃上升到 100℃,則必須啟動輔助加熱器,即需要驅動輔助輸出

#### 類比訊號再傳送

可設定輸出埠 4 和輸出埠 5(僅 P41),作 PV 或 SP 值的再傳送功能

#### 高精度:

本系列溫控器的製造採用了客製化 ASIC 技術,包含 18-bit 高解析度的 A-D 轉換功能 (熱電耦 與 PT100 解析度達 0.1ºF)與 15-bit D-A 轉換線性電流或電壓的控制輸出功能。ASIC 技術改 善了控制器的表現,降低成本,也增強了控制的信賴度提高控制的精確度。

#### 採樣快速

200msec 的採樣速度,可滿足溫度變化快速的製程控制需求。

#### Fuzzy 人工智慧

結合人工智慧的控制可持續調整 PID 參數,使得控制輸出更有彈性,也能適應易變的溫度變化 製程。Fuzzy Logic 人工智慧技術,可在最短的時間內達到設定值,並將加溫期間所產生的升 溫過頭或外部負載因子的干擾(溫度掉太多)控制在最小範圍內。

#### 數位通訊

本系列控制器可加配 RS-485 或 RS-232 介面卡。RS485 介面最多可連結 247 台控制器與電腦主 機連線。

#### 電腦連結埠

連接埠可提供與手持式電子設備或與電腦連線快速設定組態外,也可與 ATE 系統連線自動測試 或校準。

#### 自動演算調整

自動演算調整功能讓使用者輕易的設定好系統的控制。智慧型演算功能可以製程中擷取適當的 控制參數,執行時可從一開機就啟動 AT 模式,或是在溫度達穩定狀態時啟動 AT 模式。

#### 鎖定保護

可根據實際的安全需求,可選擇四種鎖定方式中的一種,以預防控制器設定值因不小心按錯而 變動。

#### 緩衝輸出

當感知器斷線時,緩衝輸出的機制便會啟動,根據斷線前的控制輸出值(前6分鐘的輸出)繼 續動作,可暫時維持斷線前的控制狀態。

#### 昇 / 降段斜率控制

斜率功能在剛開機時或是在製程中改變設定值時一樣有效。可以用來控制升溫或降溫的速度, PV 值會按照預設的溫度斜率(每分鐘多少度)到達設定值。

#### SEL 功能

本控制器提供由使用者自行挑選參數選單的彈性,使用者可自行將常用到的參數選項放到第一 層的選單中(最多可挑選 8 項參數項目)。

#### <span id="page-5-0"></span>1.2 訂購代碼

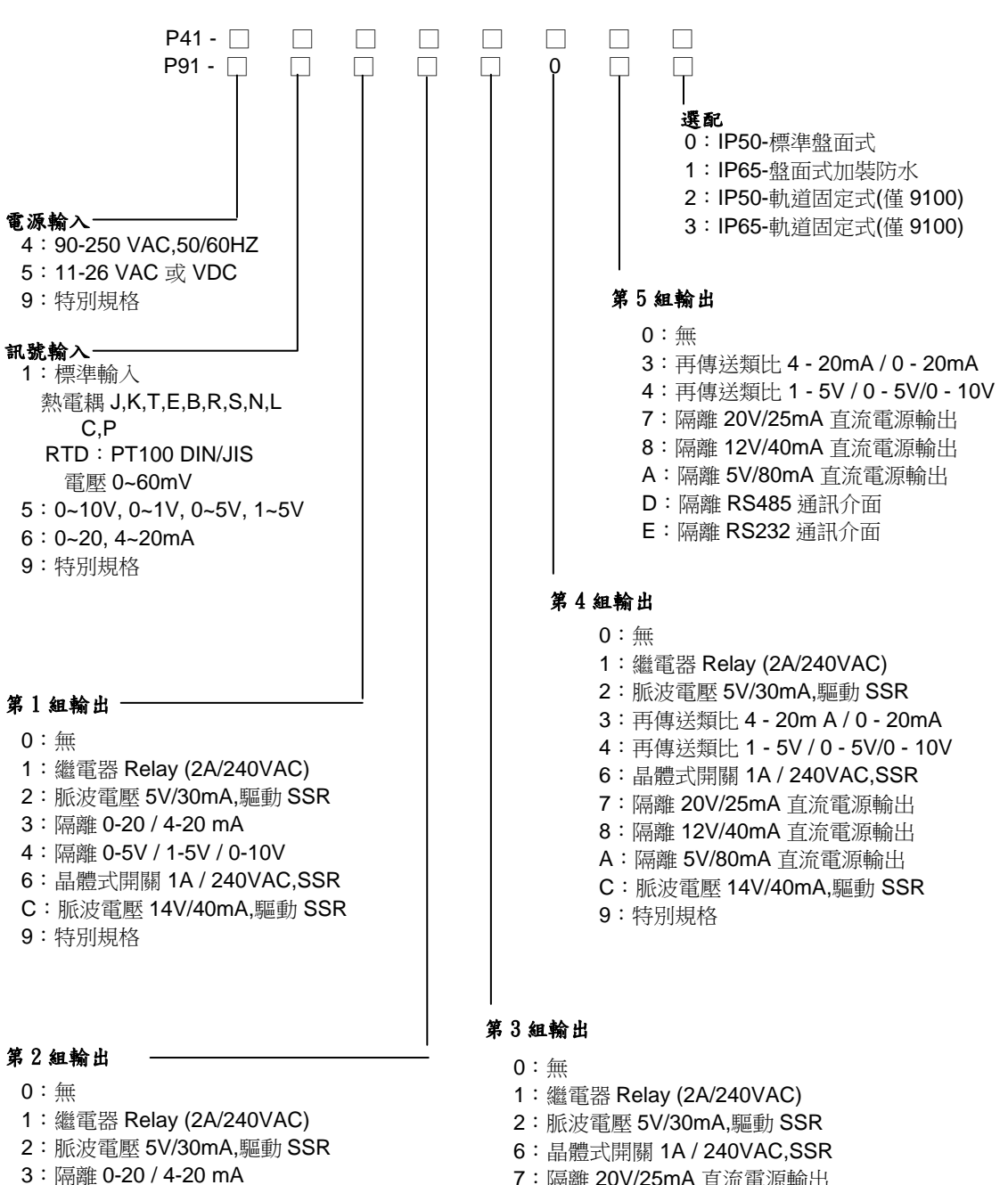

- :隔離 0-5V / 1-5V / 0-10V
- :晶體式開關 1A / 240VAC,SSR
- :隔離 20V/25mA 直流電源輸出
- :隔離 12V/40mA 直流電源輸出
- A:隔離 5V/80mA 直流電源輸出
- C:脈波電壓 14V/40mA,驅動 SSR
- :特別規格
- :隔離 20V/25mA 直流電源輸出
- :隔離 12V/40mA 直流電源輸出
- A:隔離 5V/80mA 直流電源輸出
- C:脈波電壓 14V/40mA,驅動 SSR
- :特別規格

#### 1.2.1 附件

<span id="page-6-0"></span>OM94-6=隔離 1A / 240 VAC Triac 輸出模組 OM94-7=SSR 14V / 40mA 輸出模組 OM98-3=隔離 4-20mA / 0-20mA 類比輸出模組 OM98-5=隔離 0-10V 類比輸出模組 CM94-1=隔離 RS-485 通訊介面模組(僅 P41 輸出 5) CM94-2=隔離 RS-232 通訊介面模組(僅 P41 輸出 5) CM94-3=隔離 4~20mA / 0~20mA 再傳送模組(僅 P41 輸出 5) CM94-5=隔離 0~10V 再傳送模組(僅 P41 輸出 5) CM97-1=隔離 RS-485 通訊介面模組(僅 P91 輸出 5) CM97-2=隔離 RS-232 通訊介面模組(僅 P91 輸出 5) CM97-3=隔離 4~20mA / 0~20mA 再傳送模組(僅 P91 輸出 5) CM97-5=隔離 0~10V 再傳送模組(僅 P91 輸出 5) DC94-1=隔離 20V / 25mA 直流電源輸出模組 DC94-2=隔離 12V / 40mA 直流電源輸出模組 DC94-3=隔離 5V / 80mA 直流電源輸出模組 DC97-1=隔離 20V / 25mA 直流電源輸出模組(僅 P91 輸出 5) DC97-2=隔離 12V / 40mA 直流電源輸出模組(僅 P91 輸出 5) DC97-3=隔離 5V / 80mA 直流電源輸出模組(僅 P91 輸出 5)  $CC94-1 = RS232$  傳輸線 (2M) CC91-1=電腦連線埠傳輸線(需配合 SNA12A 使用) RK91-1=BTC-9100 專用,軌道固定套件 DC21-1=隔離 20V / 25mA 直流電源輸出模組(僅 P41 輸出 5) DC21-2=隔離 12V / 40mA 直流電源輸出模組(僅 P41 輸出 5)

DC21-3=隔離 5V / 80mA 直流電源輸出模組(僅 P41 輸出 5)

相關產品:

SNA10A = 一般標準 RS232 轉換 RS485 或 RS422 轉換器,最多可連接 255 個設備 SNA12A=電腦連接埠(Programming Port)轉接器,RS232 介面 BC-Set=組態設定軟體

## <span id="page-7-0"></span>1.3 特殊通訊介面

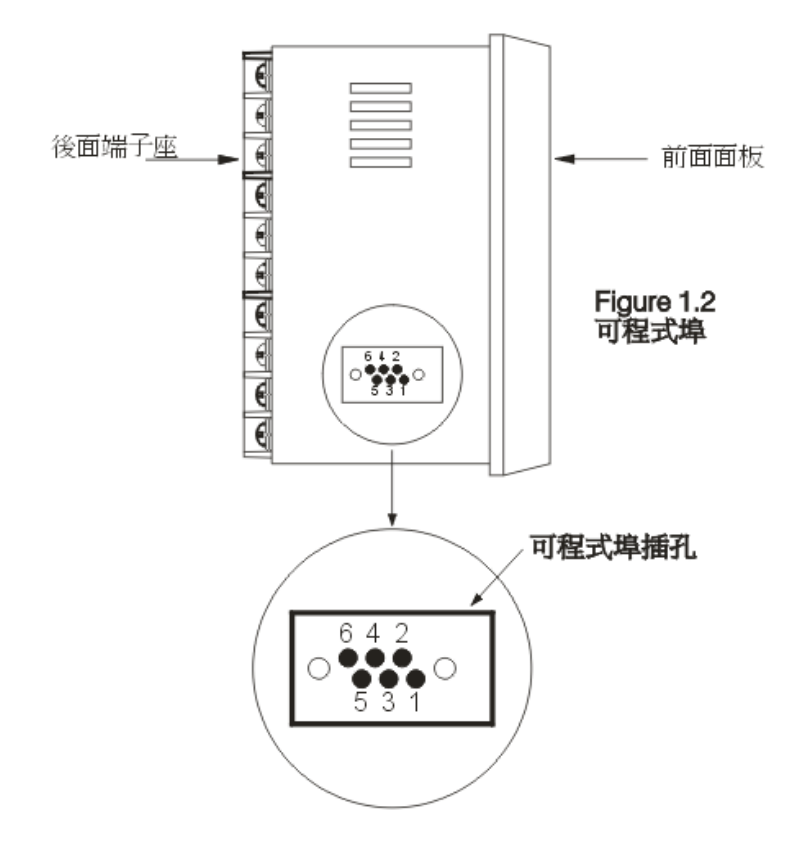

#### <span id="page-8-0"></span>1.4 按鍵功能

循環鍵: [C] 該按鍵用於選擇及查看參數

向上鍵:[▲] 該按鍵用於修改參數數值(增加)

向下鍵:[▼] 該按鍵用於修改參數數值(減少)

分頁鍵: 該按鍵用於修改 Profile 相關參數.

反向循環: 回国 同時按 回 跳回前一參數

重置鍵:□

- 同時按 回回會執行下列動作
- 1.回到顯示 PV 值狀態
- 2.清除警報記憶,再按一次移除警報條件
- 3.停止手動控制模式,PID 參數自動演算,Profile 停止,靜止模式.
- 4.清除錯誤訊息
- 5.前一個 Profile 完成後,RUN 和 HLD LED 燈會閃爍,執行重置鍵停止閃爍.

按□ 鍵持續 5 秒, 後直接執行:

- 1.執行 Profile,選擇其他功能模式.
- 2.執行高,低點校正程序

<span id="page-9-0"></span>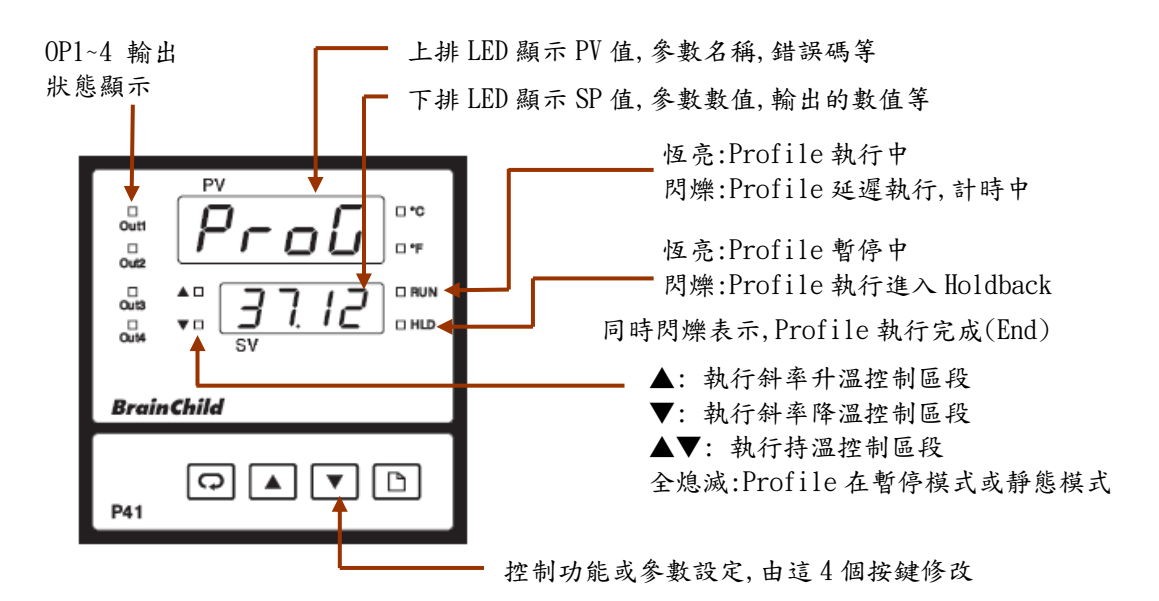

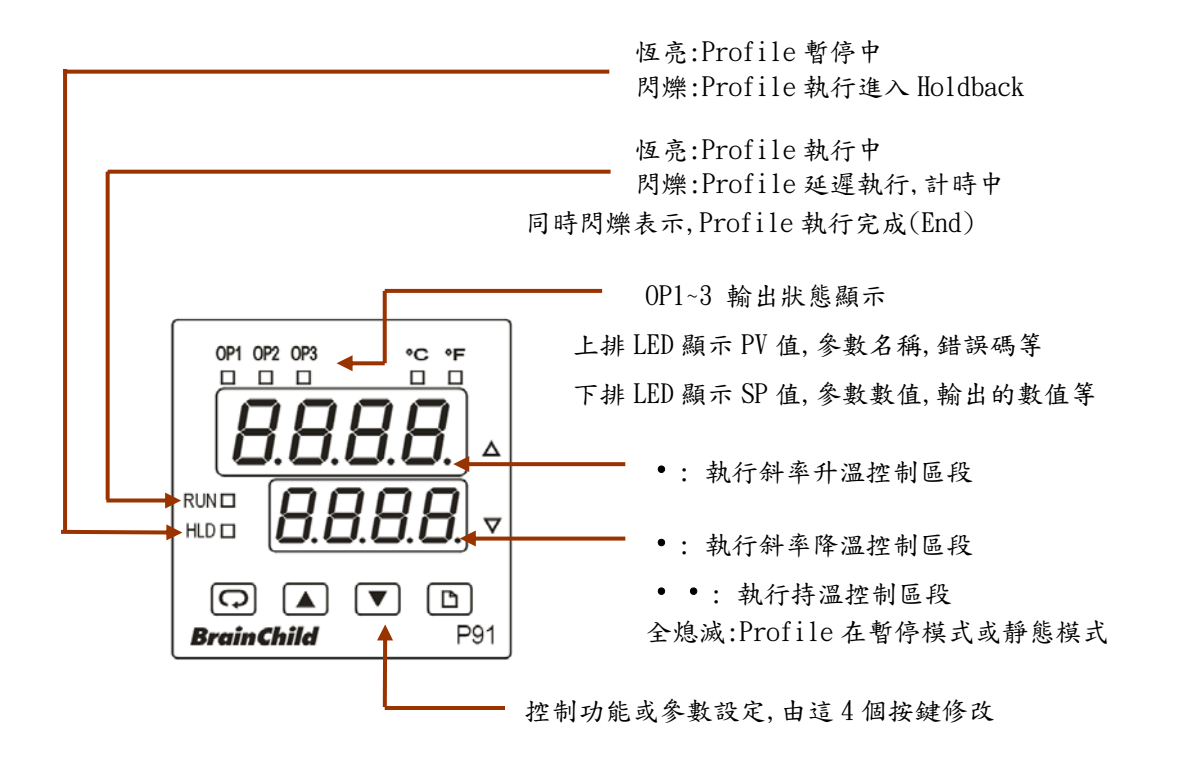

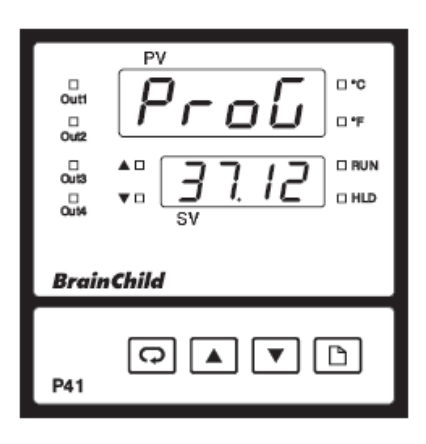

開機 2.5 秒後顯示程式代碼 數字 37 表示控制器型號, 數字 12 表示程式版本編號 數字 37 表示 P41, 38 表示 P91

#### <span id="page-11-0"></span>1.6 參數設定流程圖

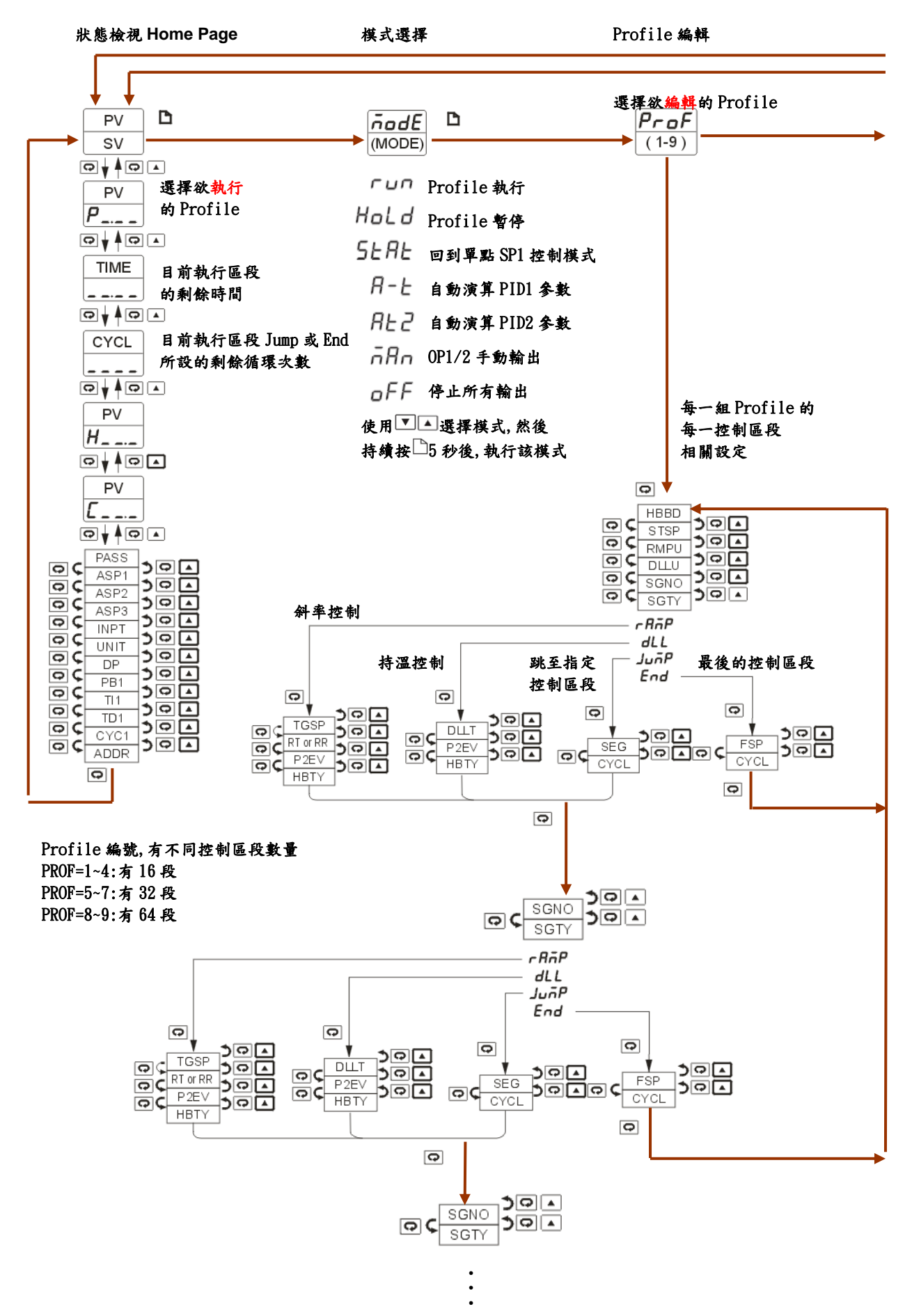

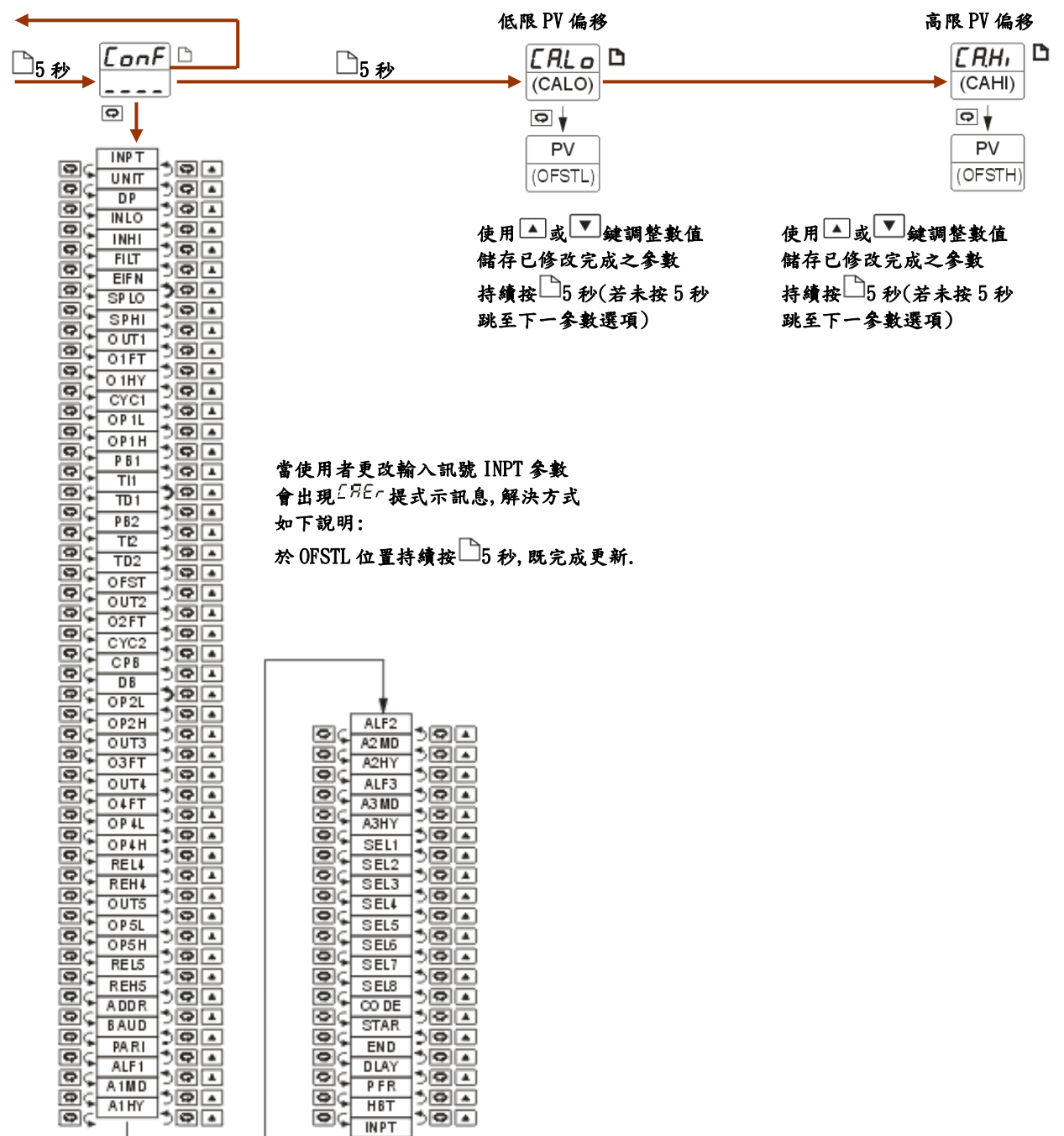

## <span id="page-13-0"></span>1.7 參數說明

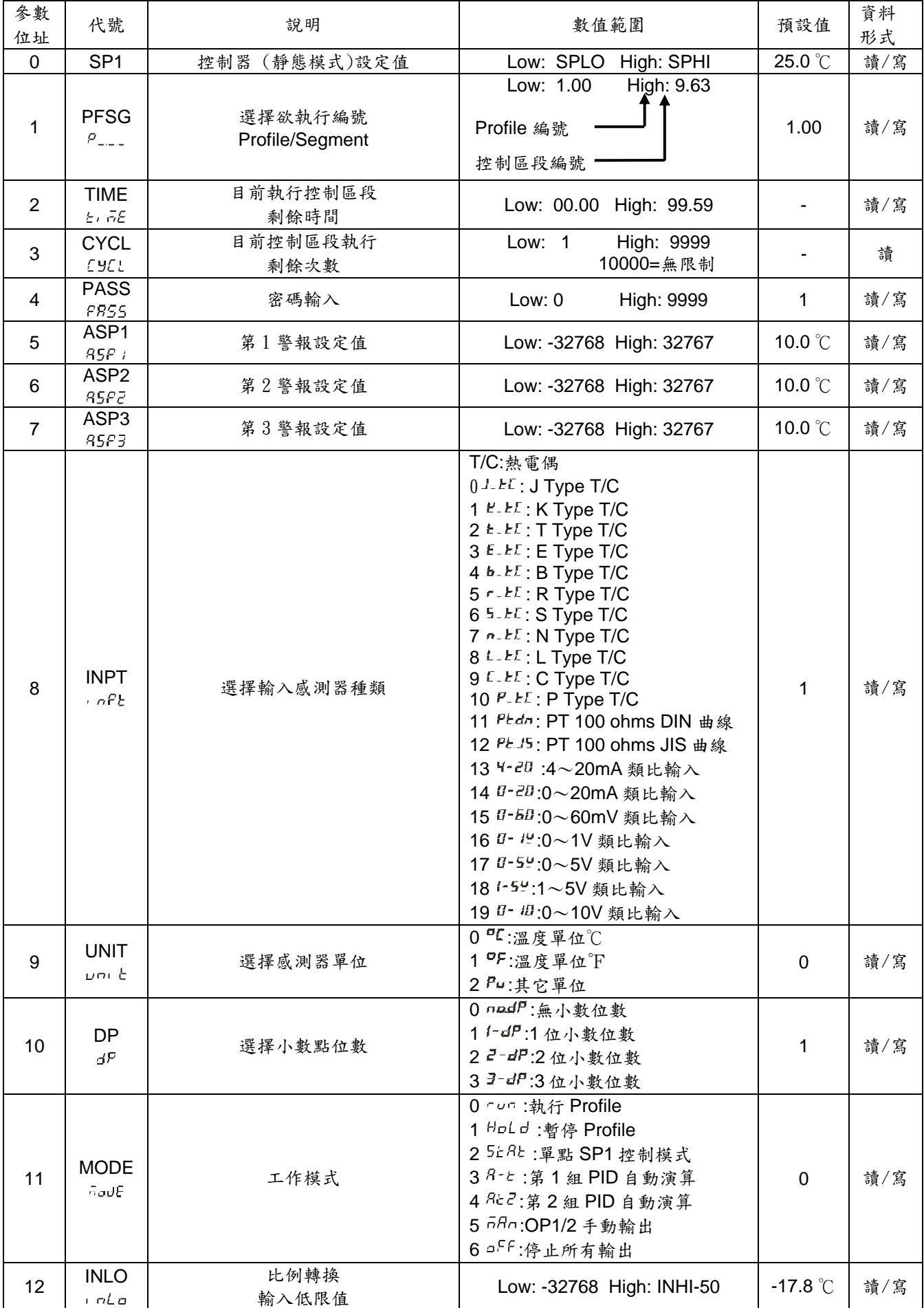

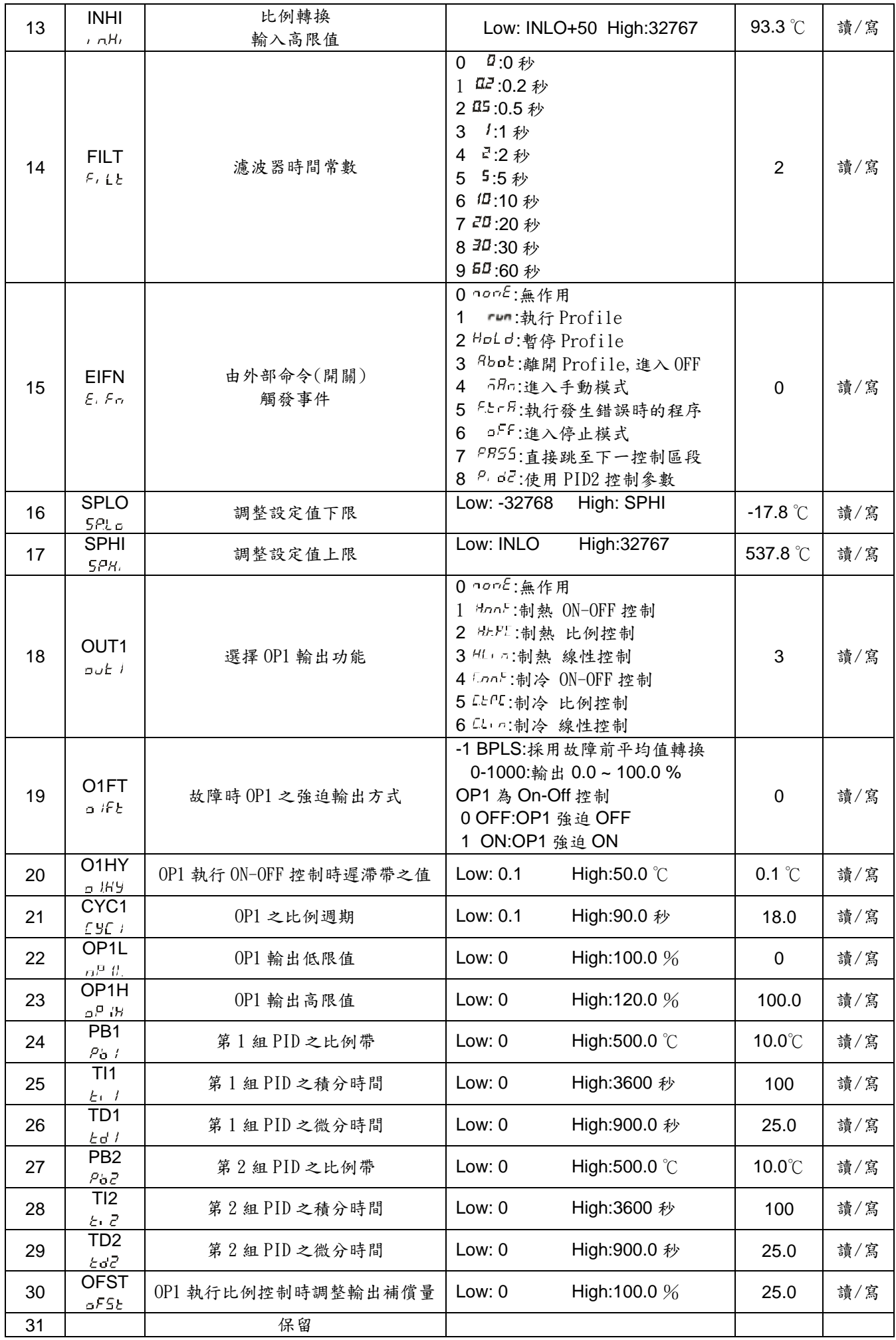

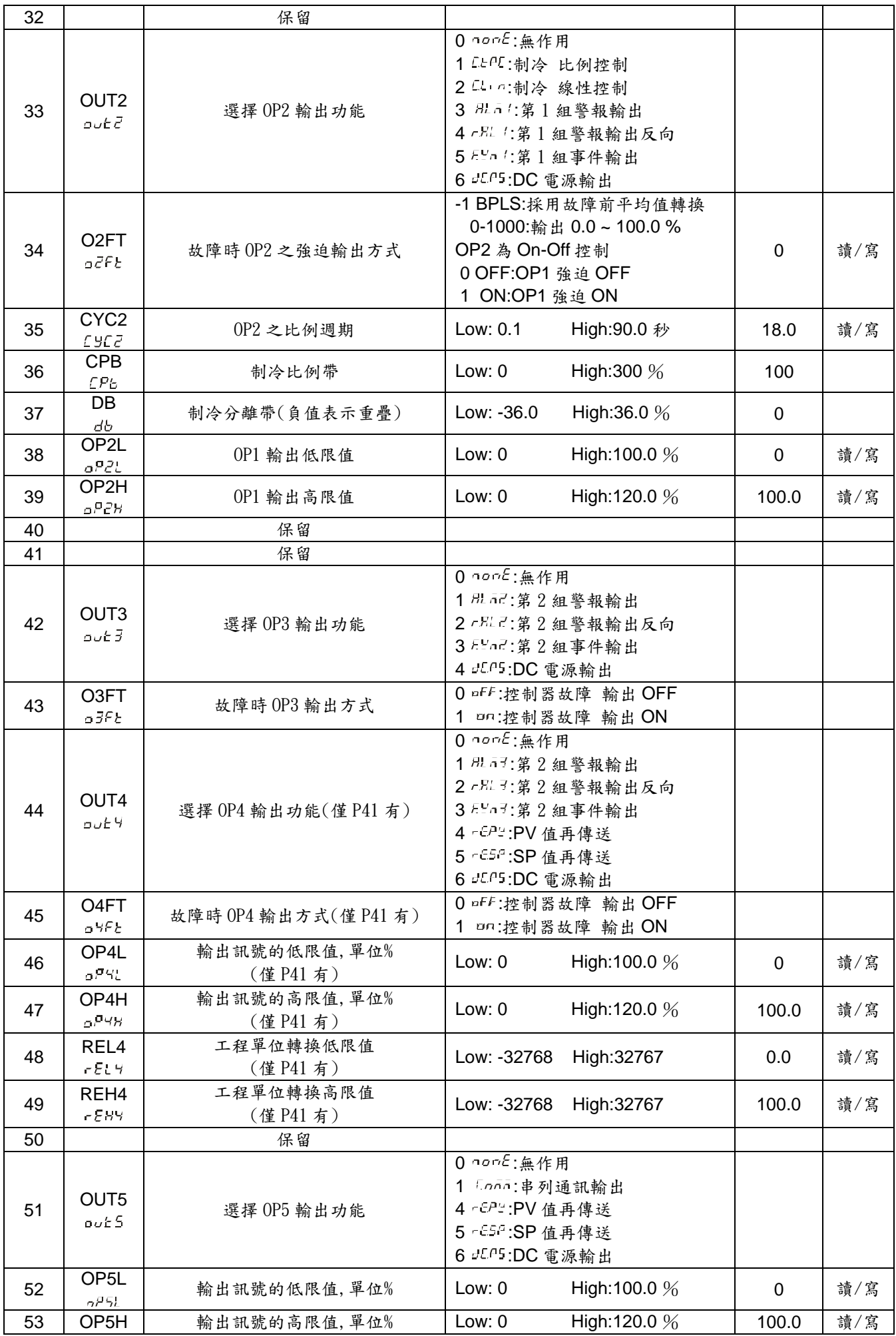

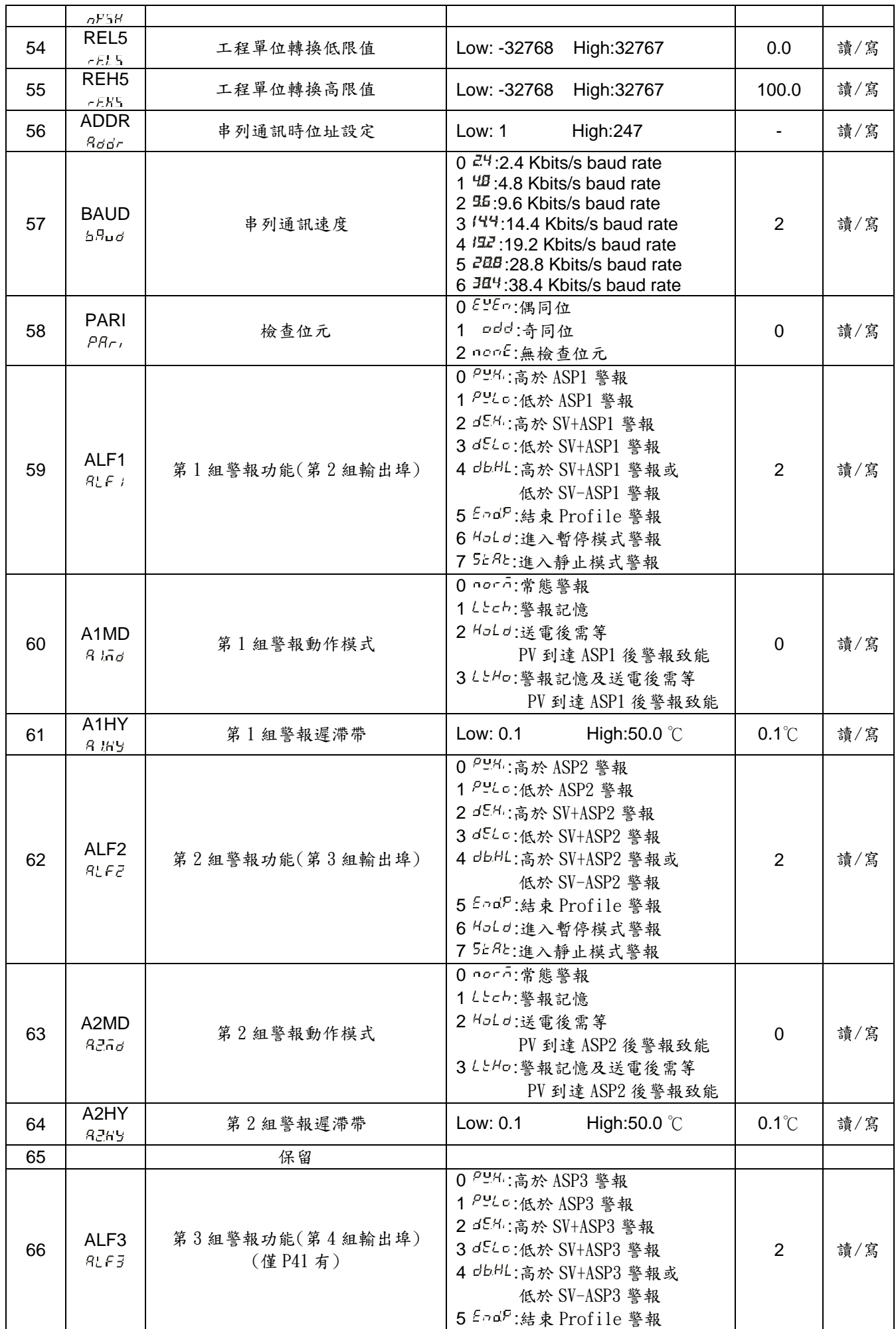

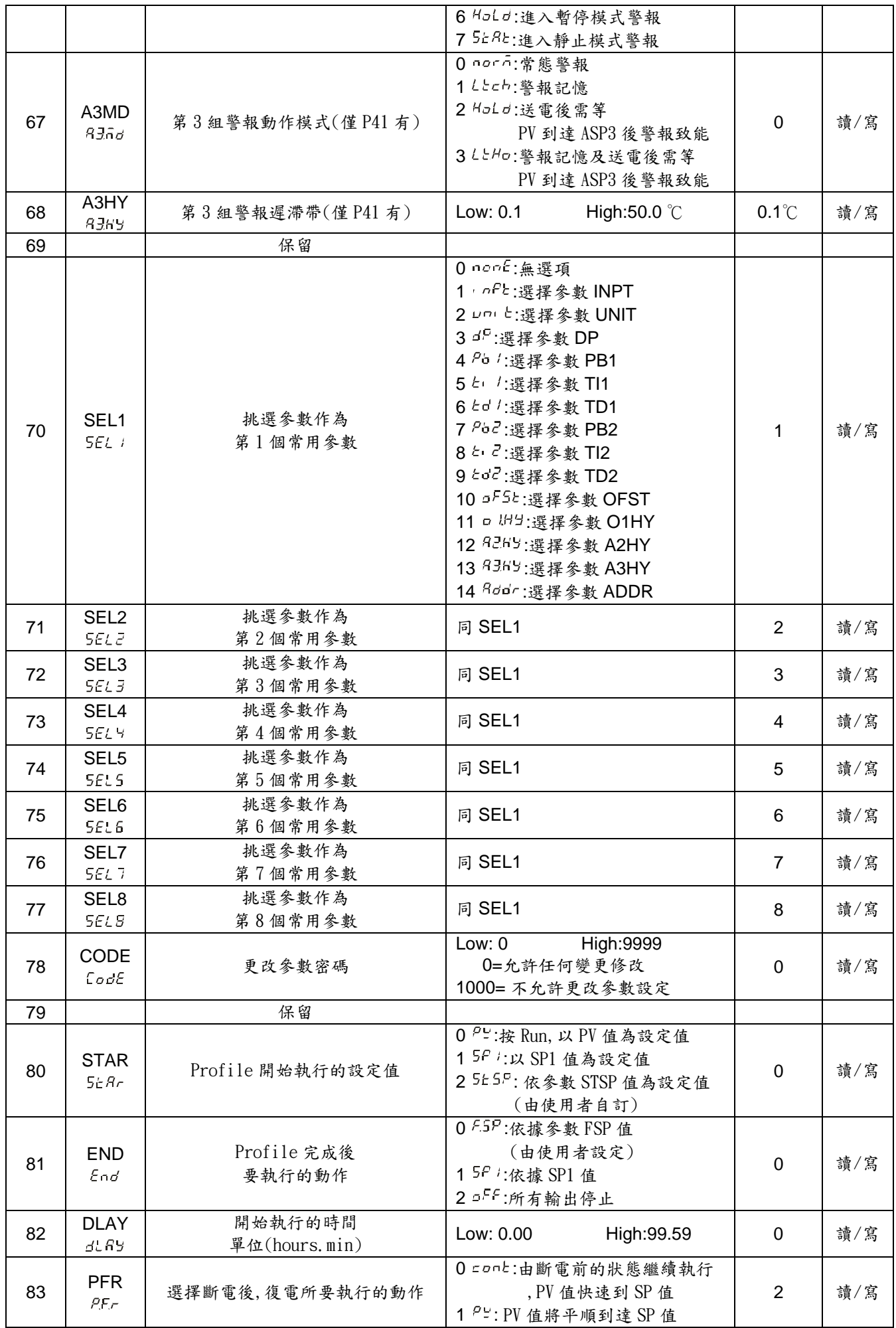

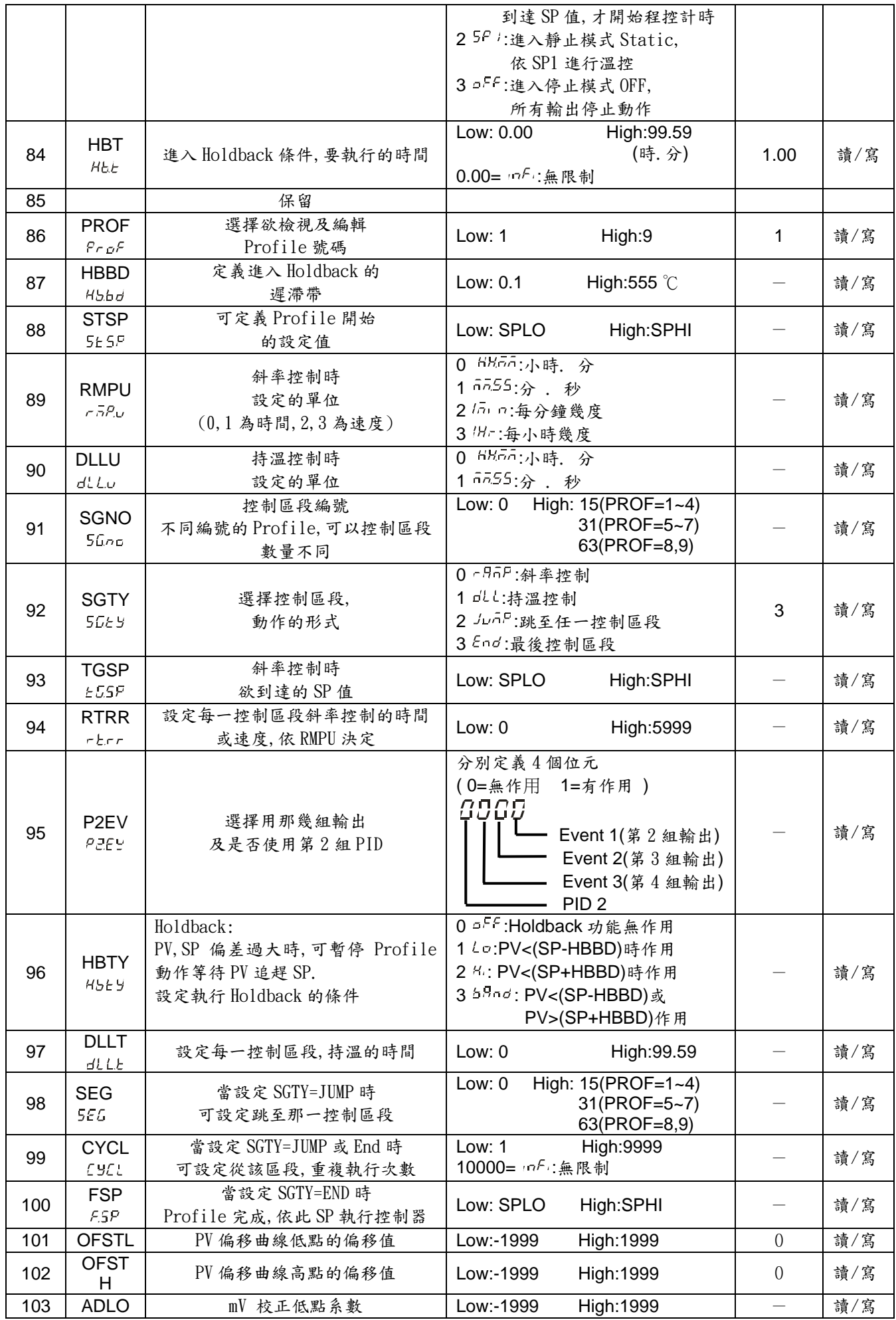

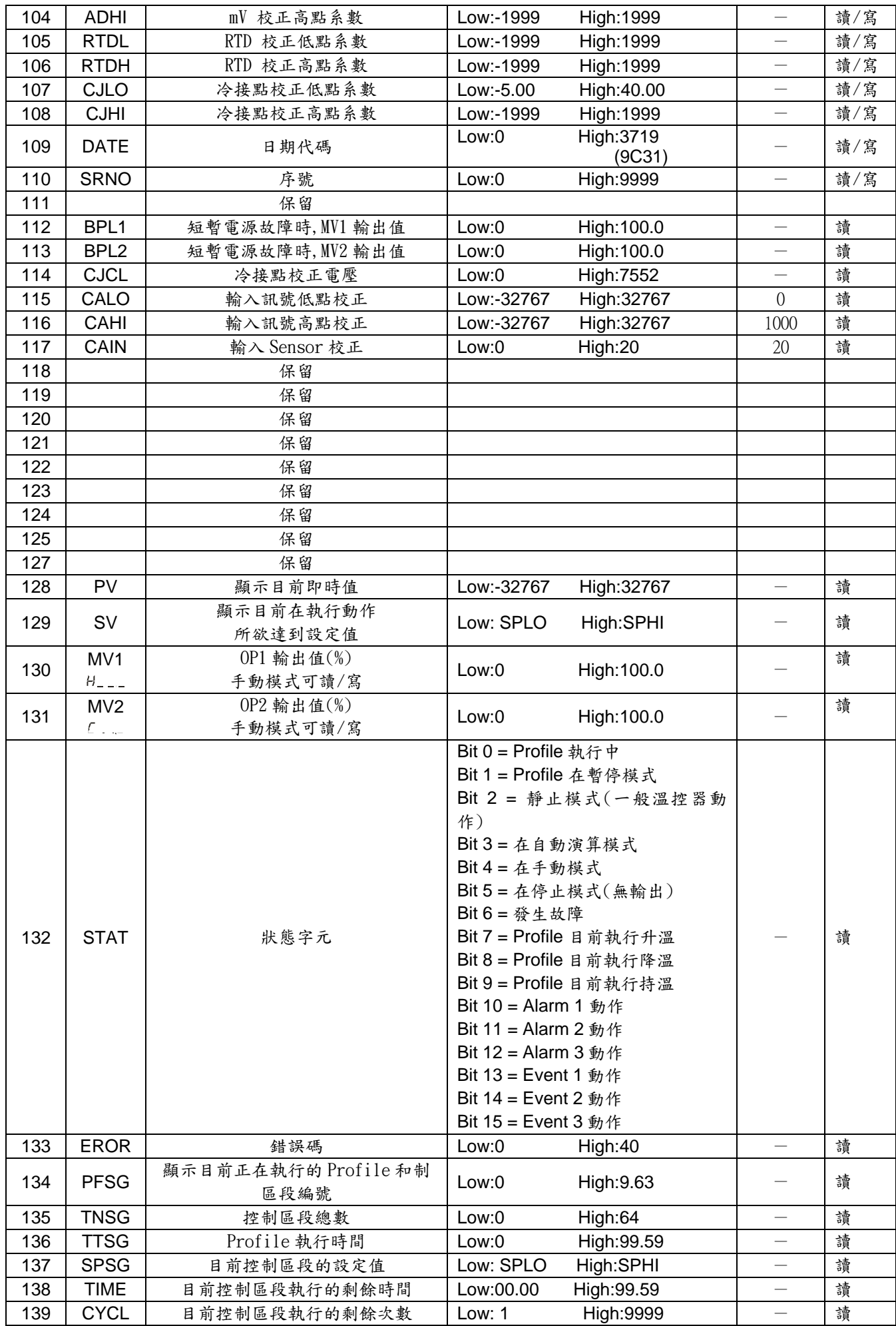

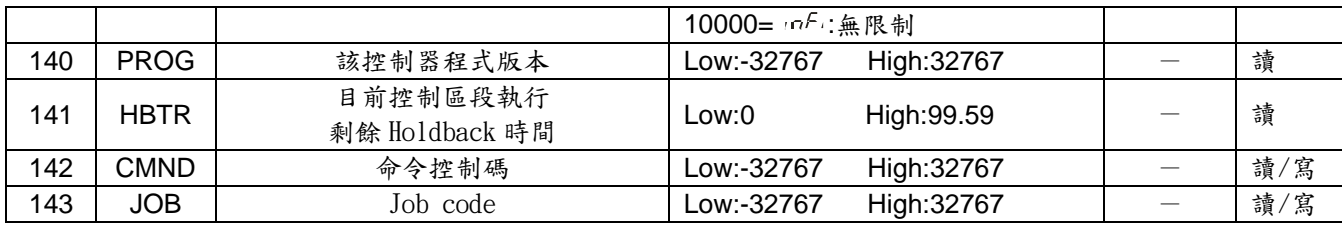

## <span id="page-21-0"></span>2. 安裝

## 2.1 外觀尺寸

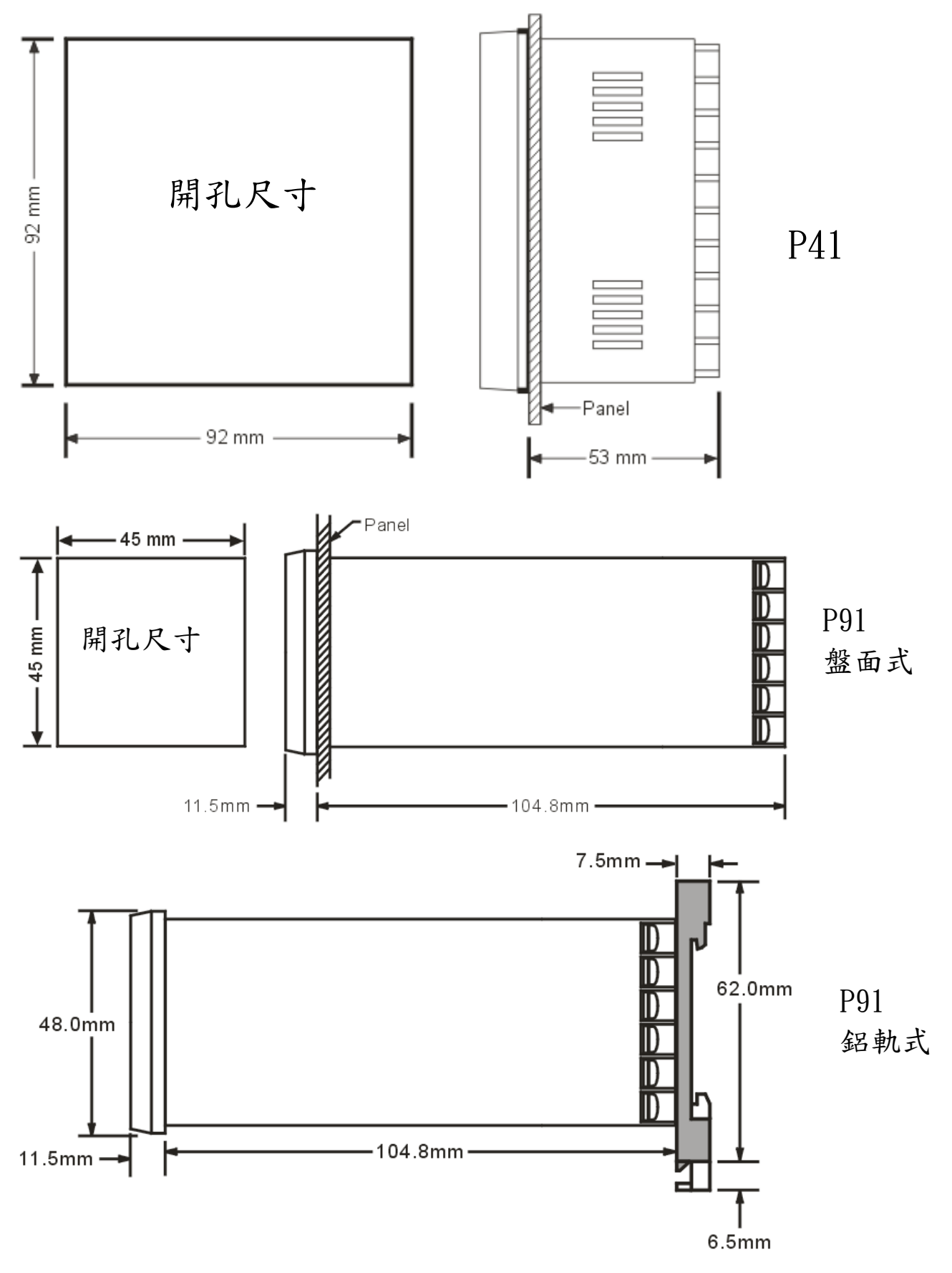

<span id="page-22-0"></span>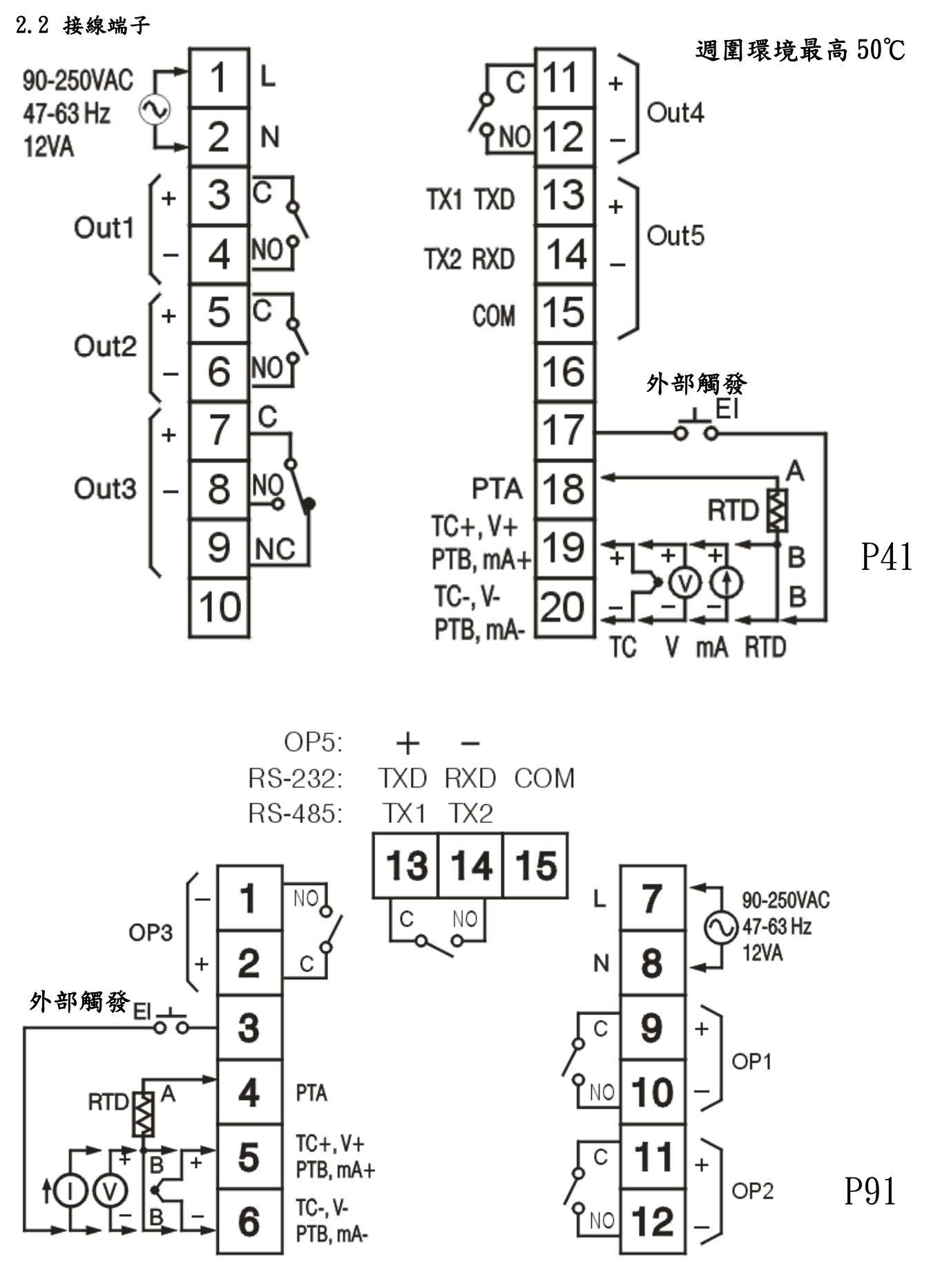

週圍環境最高 50℃

#### <span id="page-23-0"></span>3.1 操作

按 显键進入 HomePage 參數選項.

按 过键 3 次進入 Configuration Page 參數選項, 出現 Conf. 之後 按 显键選擇參數,上排 LED 會顯示參數符號,下排 LED 會顯示參數數值

#### 3.2 更改參數密碼設定

保護參數不被任意更改,有 PASS ( password )及 CODE( security code ). 2 個相關參數,說明如下表

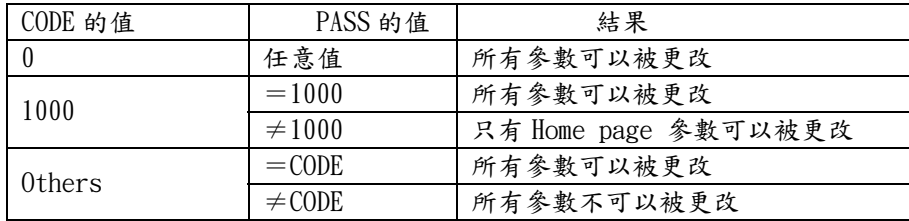

#### 3.3 訊號輸入相關參數

INPT: 選擇輸入訊號形式. 選項: ( thermocouple ) J\_TC, K\_TC, T\_TC, E\_TC, B\_TC, R\_TC S\_TC, N\_TC, L\_TC, C\_TC, P\_TC. ( RTD ) PT.DN, PT.JS (linear ) 4-20, 0-20, 0-60, 0-1V, 0-5V, 1-5V, 0-10 UNIT: 選擇輸入訊號單位. 選項: LC, LF, PU( process unit ). If the unit is neither LC nor LF, then selects PU. DP: 顯示小數點位數. 選項: ( 選擇 T/C and RTD ) NO.DP, 1-DP (選擇 linear ) NO.DP, 1-DP, 2-DP, 3-DP INLO: 選擇 linear 時,工程單位轉換低限值. INHI : 選擇 linear 時,工程單位轉換高限值. 工程單位轉換說明 : 假如輸入訊號選擇 4 - 20 mA SL=4(mA),SH=20(mA),S=目前輸入訊號電流值(mA) **PV INHI** PV **INLC** 

- 輸入訊號ŚΗ
- 公式 : PV = INLO + ( INHI INLO )\*((S-SL)/(SH-SL))
- 範例 : 這壓力傳送器為 4-20mA 轉換為工程單位 0 15 kg/cm2

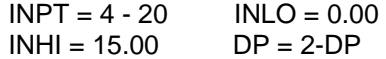

#### <span id="page-24-0"></span>3.4 經外部開關觸發事件

使用外部開關(Digital Input)觸發事件動作(開關 ON),由參數 EIFN( $\mathcal{E}(\mathcal{F}\sigma)$ 來設定執行那一選項.共有 6 個選項,說明如下

- 0 NONE : 無作用
- 1 RUN : 進入 Run mode, 執行 Profile.
- 2 HOLD : 於執行 Profile 中進入 Hold mode,暫停 Profile,允許修改執行時間.
- 3 ABOT : 觸發開關 on 時,於執行 Profile 中進入 OFF mode,結束 Profile. 觸發開關 off 時,不會繼續觸發前動作
- 4. MAN : 進入手動模式,手動控制 OUT1 輸出. 觸發開關 on : 進入手動模式. 觸發開關由 on 到 off :回到 Static 或 Run 模式
- 5. FTRA : 執行故障發生時所設定的動作.
- 6 OFF : 觸發開關 on 時,進入 OFF 模式,停止所有輸出, 觸發開關 off 時,恢復繼續觸發前動作.
- 7 PASS : Profile 若是正在執行,則跳至下一控制區段繼續執行.
- 8 PID2 : 原本控制是使用 PID1(PB1, TI1, TD1),將變更為 PID2(PB2,TI2,TD2).

#### 3.5 輸出的控制模式

有 5 種輸出控制模式,與相關參數關係.

| 控制模式                   | OUT <sub>1</sub>                          | OUT <sub>2</sub>      | O <sub>1</sub> HY | A <sub>1</sub> HY | <b>CPB</b>                | DB |
|------------------------|-------------------------------------------|-----------------------|-------------------|-------------------|---------------------------|----|
| 僅制熱控制                  | KonF<br><b>KEPE</b><br>$H_{L}$ , $\sigma$ | X                     |                   | X                 | X                         |    |
| 僅制冷控制                  | ConF<br><b>CEPC</b><br>$LL$ , $n$         | X                     | ズ                 | X                 | $\boldsymbol{\mathsf{X}}$ | X  |
| 制熱:On-Off<br>制冷:On-Off | KonF                                      | $R_+ - 1$             |                   |                   | X                         | X  |
| 制熱:PID<br>制冷:On-Off    | ньяс<br>HLI n                             | $R$ , $\tilde{h}$ ,   | X                 |                   | X                         | X  |
| 制熱:PID<br>制冷:PID       | кьес<br>$H_{L}^{1}$ , $\sigma$            | <b>CEPE</b><br>EL i n | X                 | X                 |                           |    |

☆**:** 需要調整○**:** 調整到符合控制程序需<sup>求</sup>×**:** 不需調整

ON-OFF 控制(僅有加熱器):有相關影響的參數有

OUT1:輸出控制方式選擇 O1HY:控制輸出的遲滯帶

動作說明如下

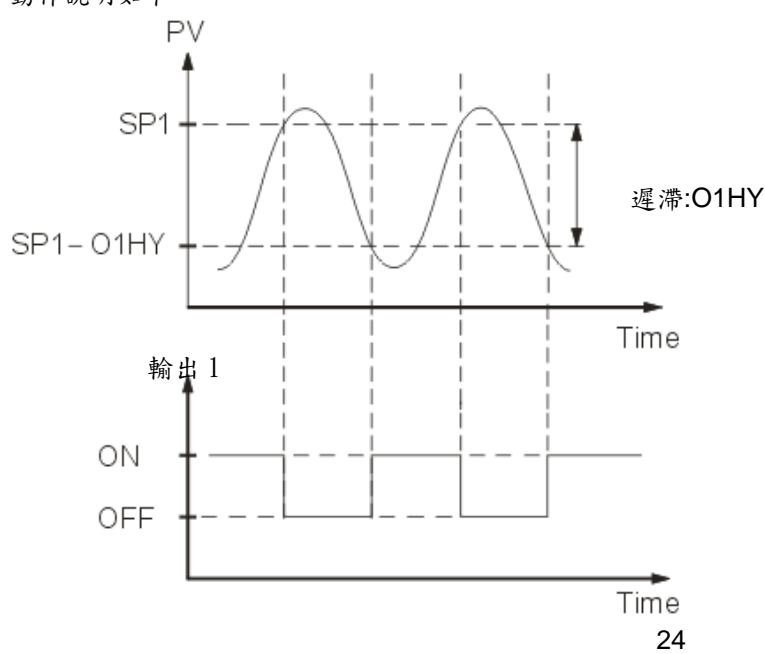

假如設定 ON-OFF 控制時,PB1,TI1,TD1, PB2, TI2, TD2, CYC1, CYC2, OFST, CPB,DB 的參數會被隱藏,並且 A-T 模式和 bumpless transfer 無作用.

P(PD)控制(僅有加熱器):OUT1 設定 htell 或 Htm, 並且設定 TI1 和 TI2=0, OFST 是通常用來控制偏移(manual reset).O1HY 參數會被隱藏. OFST 說明:OFST 是一個被測量值,範圍 0-100.0%,在這穩定狀態(ie.這程序 已經被穩定下來). 假如 PV 值低於 SP 值 5 度 C,當比例帶是 20 度 C,那是 PV 低於 SP 的 25%(5/20=1/4) ,就增加 OFST=25%,將補償這 PV 偏移情形,之後依此調整 OFST 到一正確值. 這 PV 值將等於 SP.並且 A-T 模式無作用. P or PD 控制.參數調整參考 manual tuning. P or Pd 控制不是完美,因負載可能 因時間而改變,就必需經常調整 OFST. PID 控制就可以避免這缺點.

Heat only PID control : 設定 OUT1 參數 http://t.n並且 PB, TI 參數不可以 等於 0.可以執行自動演算,得到正確的 PB,TI,TD 值.假如仍然不滿意這 PID 參數 執行結果可以用手動方式微調 PID 參數,參考 3-11 章節 Manual Tuning. 該控制器具有智慧型 PID and fuzzy(模糊) 演算 去達到很小的過衝量,並且很快 的反應到輸出.

Cool only control: 僅有制冷控制,可設定成 ON-OFF 控制, P ( or PD )控制 , PID 控制, 經由 Output1 輸出 . OUT1 參數可設定 Conf, CEPC, CL+n . 僅有制熱控制,同上說明.

Heat - Cool control: 有 3 種形式的 heat-cool 控制,在 Table 3.2 有列出. 下圖 case1~case3 說明制熱和制冷 PID 控制動作關係. 下圖 case1 說明制熱 PID 和制冷 ON-OFF 控制動作關係.

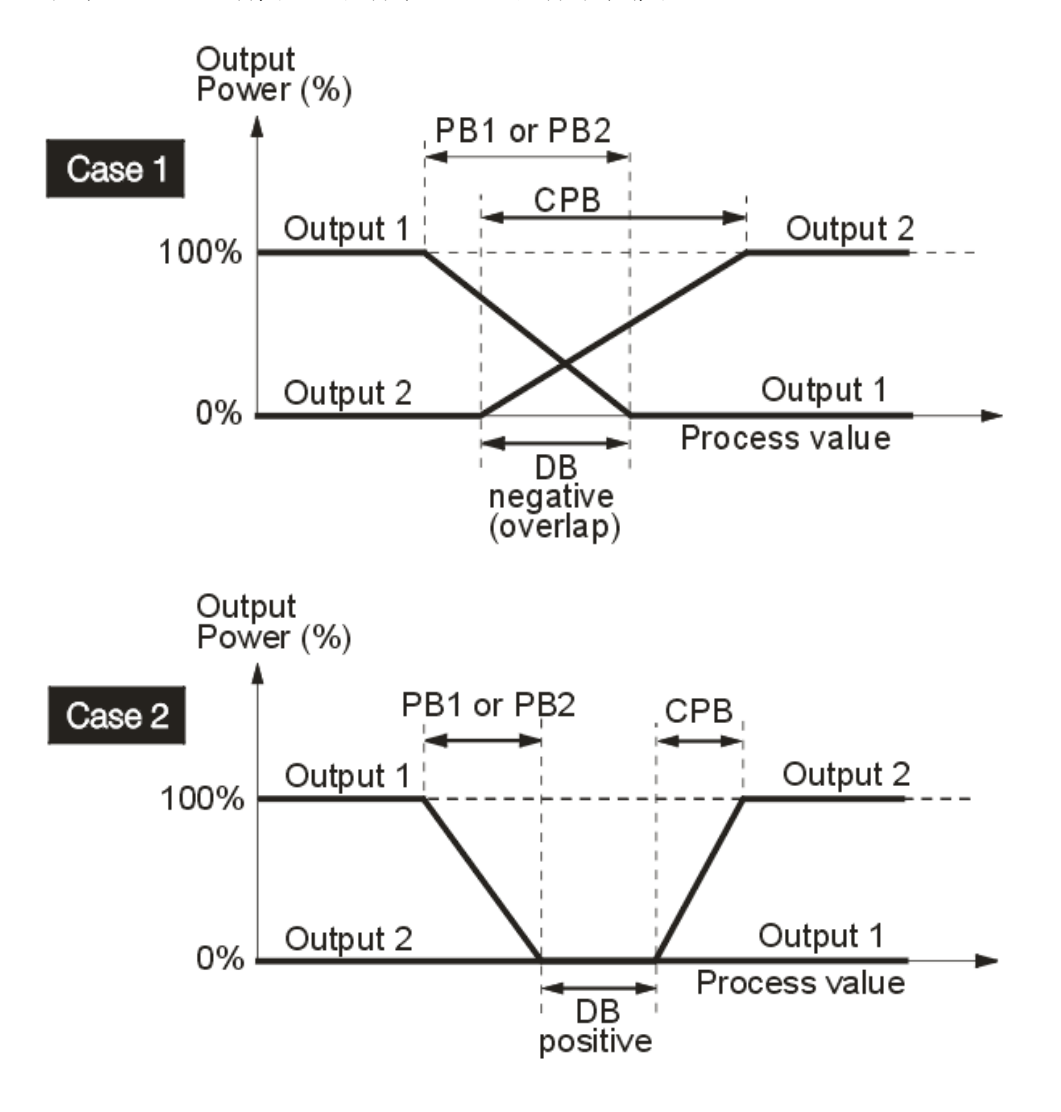

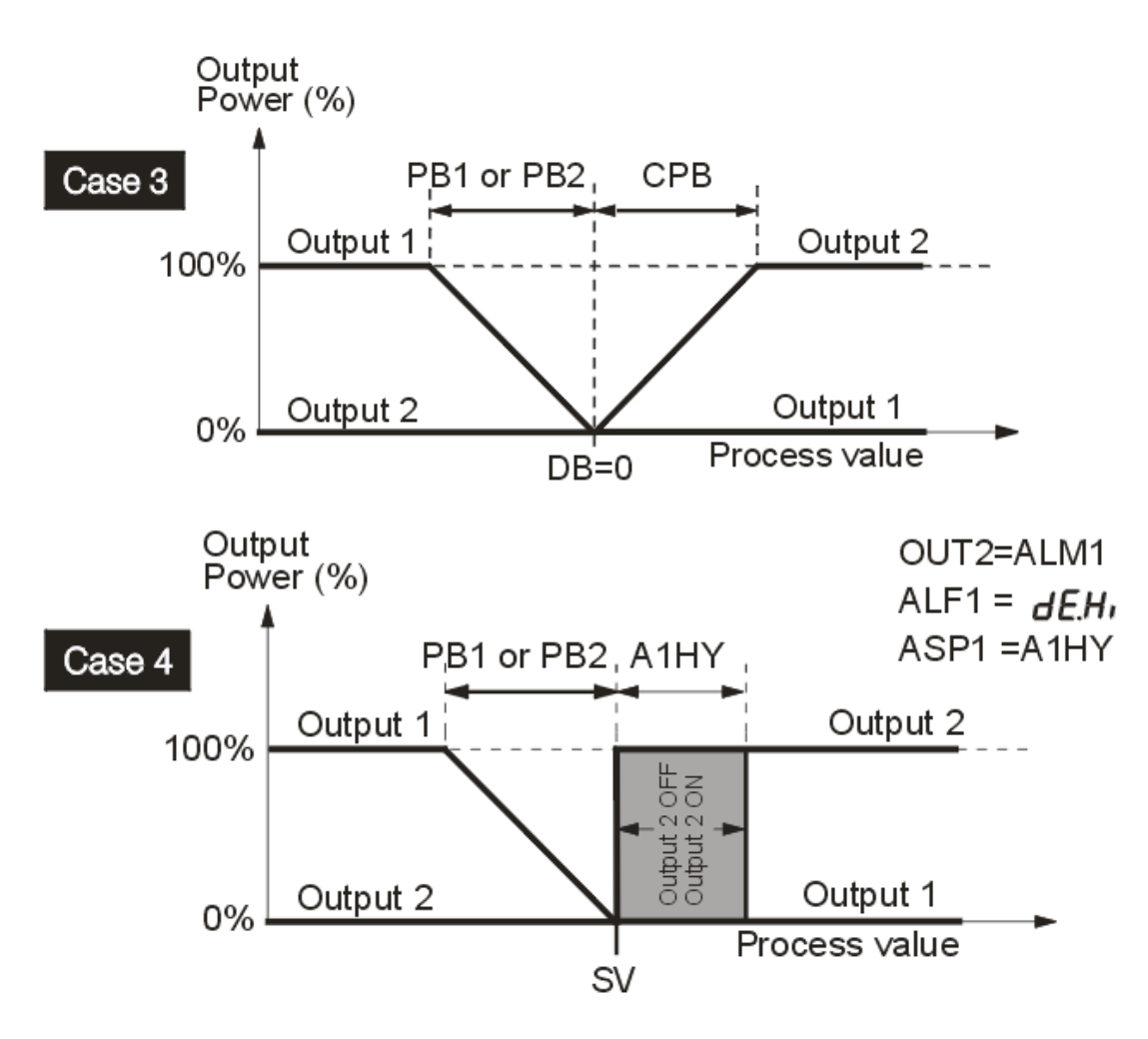

CPB Configuration: 這制冷比例帶(Cooling Proportional Band) 是被量測由 PB,可設定範圍 50~300%.CPB 初 始設定值 100%,測試這制冷的影響. 假如要讓制冷輸出增強,就要降低 CPB 參數, 假如制冷輸出太強,就要增加 CPB 參數. CPB 值和 PB 有關,在 Auto-Tuning 過程中 CPB 值不會被改變.

CPB 的調整和使用制冷的設備有關連.當使用風扇時,調整 CPB 約在 100(%).當使用冷卻油時,調整 CPB 約在 125(%).當使用冷卻水時,調整 CPB 約在 250(%).

DB Configuration:在控制系統,DB 參數是獨立被調整.假如 DB 超過正的數值( greater dead band ), 可以避免 制冷輸出動作,但是會發生超出 SP 值過多情形,就是過衝量(overshoot)太大. 假如 DB 低於負的數值( greater overlap ),過衝量(overshoot)會較小,但是制冷輸出動作. DB 調整範圍是 PB 的 -36.0% to 36.0 %.當 DB 於負的數值,在重疊區 OP1 和 OP2 都會動作. 當 DB 於正的數值,在遲滯區 OP1 和 OP2 只有一個會動作.

NOTE :ON-OFF 控制會有 overshoot 和 undershoot 問題. P ( or PD ) 控制 PV,SP 會有一偏差值. 建議當有 Heat-Cool 應用時,使用 PID 控制,可以得到穩定及無偏差的 PV 值.

其它參數: CYC1, CYC2, O1FT and O2FT CYC1 的調整是根據輸出的形式. 若輸出是 SSR 或 SR, 一般是設定 0.5~2 秒. 若輸出是繼電器(Relay),CYC1 的設定 10~20 秒. 若輸出是線性輸出,CYC1 被忽略. CYC2 的設定類似 CYC1.

#### <span id="page-27-0"></span>3.6 警報設定

你可以控制最多 3 組警報輸出分別為 OUT2, OUT3 , OUT4.有 9 種型式去定義 發生警報的條件,有 4 種去選擇動作輸出模式,可分別設定.

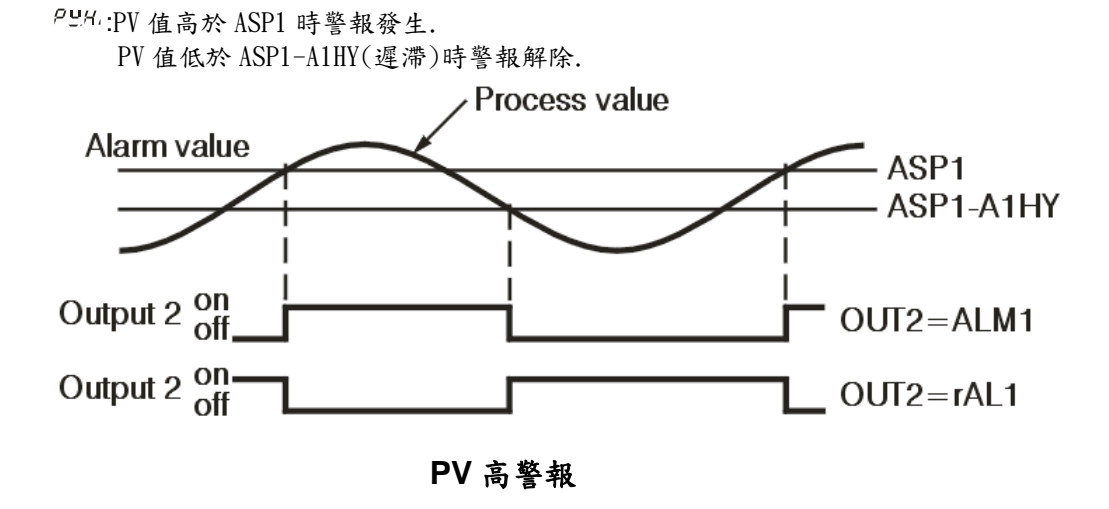

:PV 值低於 ASP1 時警報發生.

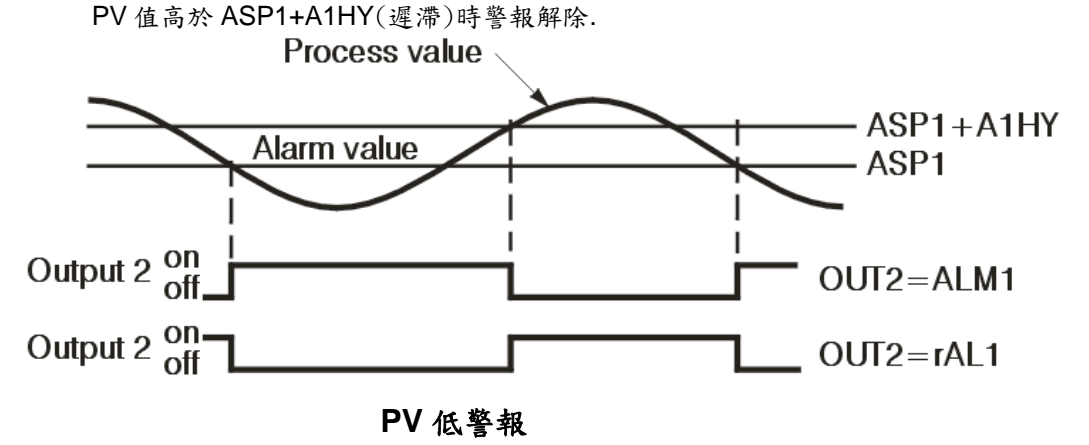

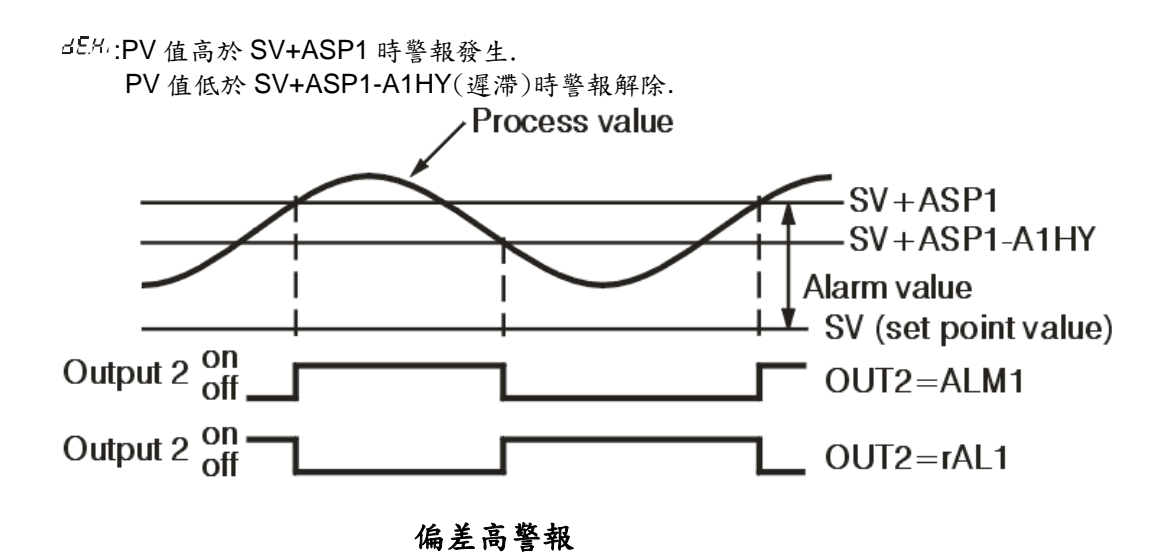

:PV 值低於 SV+ASP1 時警報發生. PV 值高於 SV+ASP1+A1HY(遲滯)時警報解除.

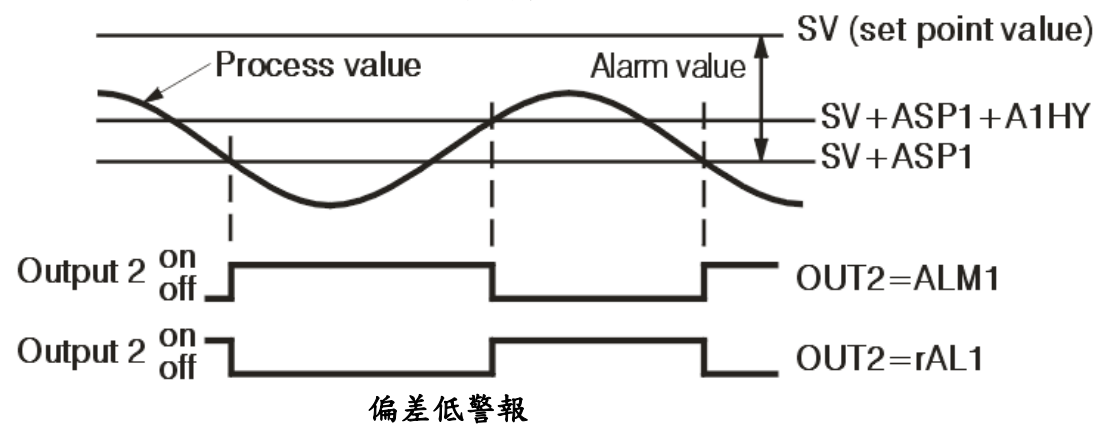

PV 值高於 SV+ASP1 時警報發生. PV 值低於 SV+ASP1-A1HY(遲滯)時警報解除.

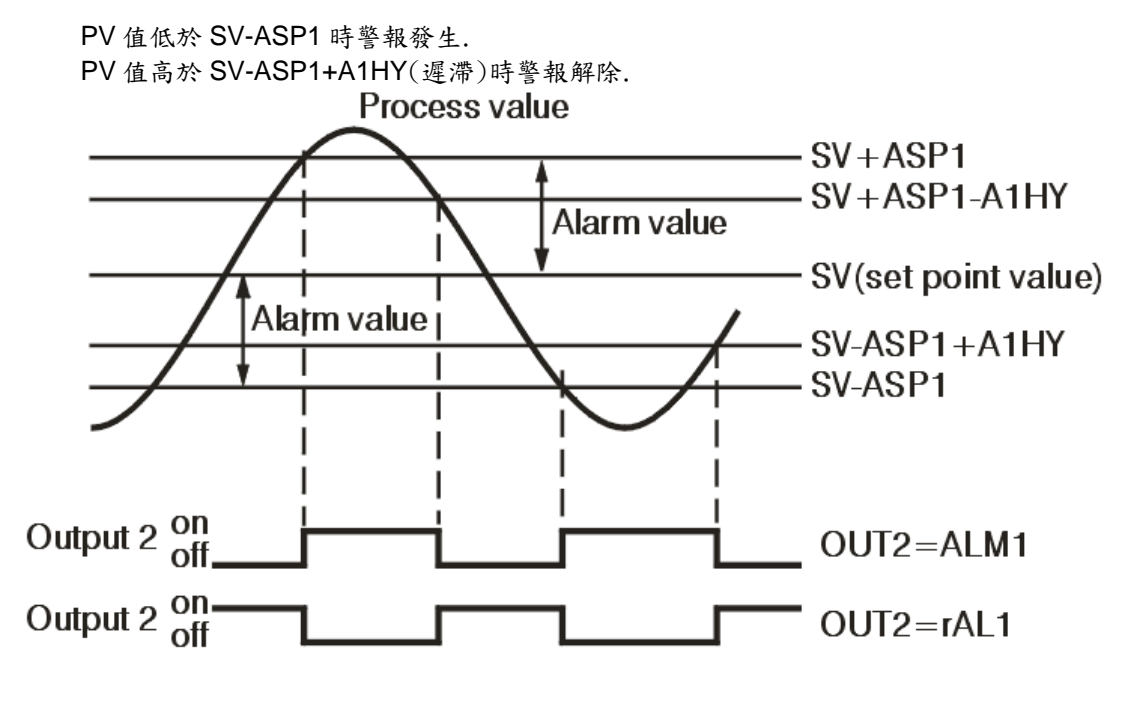

偏差帶警報

第 1 組警報對應輸出第 2 組輸出,警報設定值參數為 ASP1.

第 2 組警報對應輸出第 3 組輸出,警報設定值參數為 ASP2.

第 3 組警報對應輸出第 4 組輸出(僅 P41 有) ,警報設定值參數為 ASP3.

<span id="page-29-0"></span>這警報模式有 4 種.

| 警報模式 | 說明                                       |
|------|------------------------------------------|
| norā | 依據發生警報條件動作輸出.                            |
| LECH | 依據發生警報條件動作,但警報輸出會保持,需等到 Reset 或重新送電警報才會復 |
|      | 歸.同時按■及■即可清除警報                           |
| Hold | 當每次開機送電後,會等PV值到達 SP 值後,開始依據發生警報條件動作輸出,之  |
|      | 後的動作同 "orr" 模式.                          |
| LEHo | 當每次開機送電後,會等PV 值到達 SP 值後,開始依據發生警報條件動作,但警報 |
|      | 輸出會保持,需等到 Reset 或重新送電警報才會復歸.             |

#### 3.7 組態 Home Page

通常控制器會設計有固定顯示項目. 使用者可以去定義要在 HomePage 顯示 那些參數,利用循環鍵查看這些參數. 有提供 8 個(SEL1~SEL8)位置供你定義欲顯示的 8 個不同的參數,你可以由 下列的 19 個參數 INPT, UNIT, DP, PB1, TI1, TD1, PB2, TI2, TD2, OFST, O1HY, CYC1, CYC2, CPB,DB, A1HY, A2HY, A3HY, ADDR.選擇你想要顯示參數. 你可以使用上,下鍵來選擇.

#### 3.8 PV 值偏移線設定

控制器在出廠前會依據選定的輸入型式(IN)設定.使用也可以依需要而修改.

使用者調整 PV 值偏移方式

使用者可以依據實際狀況,去改變 PV 值的偏移,既使用者可以重新定義 PV 偏移的線如下圖所示,使用者定義低點(CALO)及高點(CAHI) 的值,同時也可以分別定義低點偏移(OFSTL)及高點偏移(OFSTH).

使用 國 或 國 鍵調整數值, 儲存已修改完成之參數需持續按下5秒 (若未按 5 秒跳至下一參數選項).

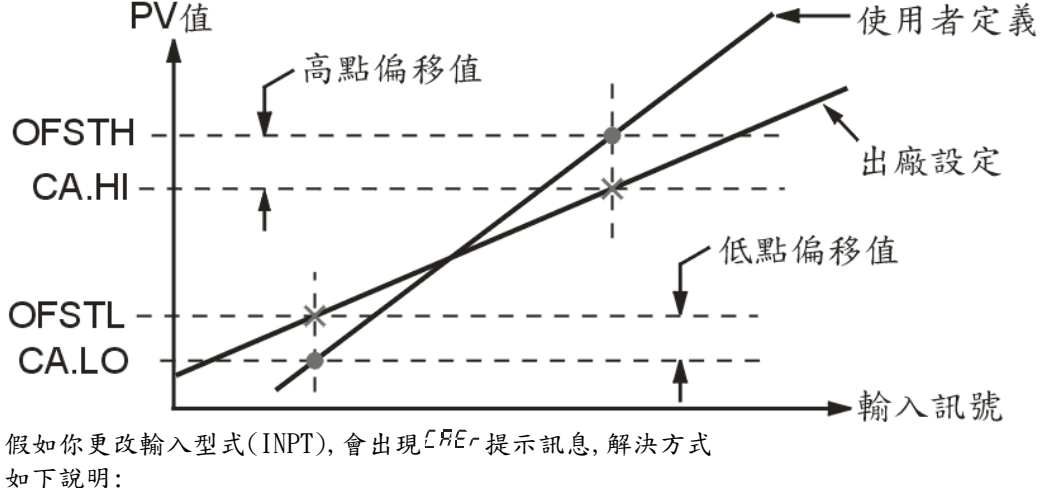

切換參數於 OFSTL 位置持續按  $\square$  5 秒, 既完成更新.

#### <span id="page-30-0"></span>3.9 PV 值移動平均

當這 PV 值不穩定.為了改善這情形可以使用低通濾波器. 可以使用 FILT 參數, 這 FILT 參數預設值是 0.5 秒. 可 設定範圍 0 ~60 秒.設定為 0 秒表示,無濾波器作用,參考下圖說明.

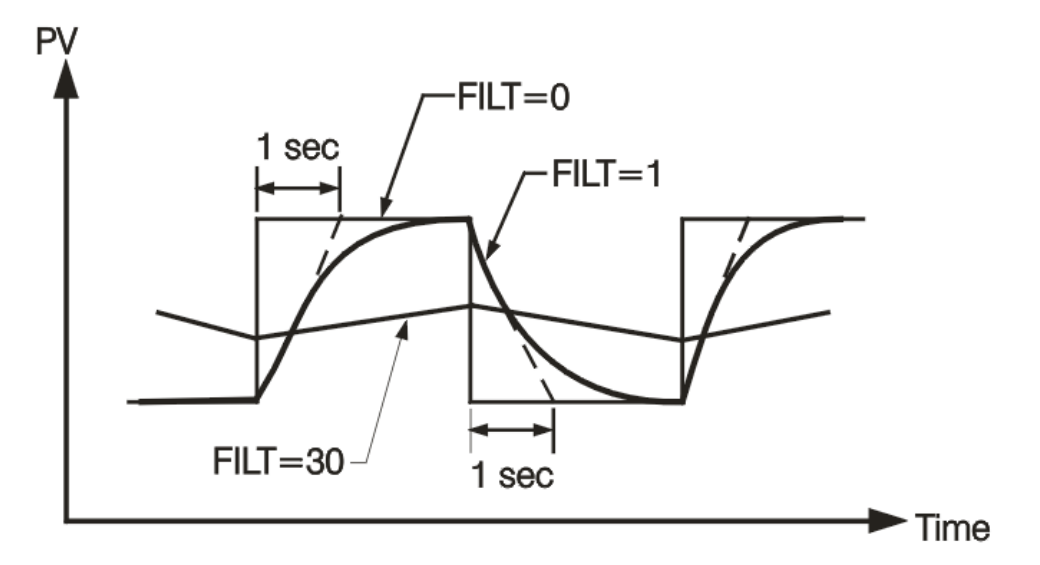

備註:

這濾波器作用是對 PV 值有效,並且是僅針對顯示.這控制器未針對控制設計使用濾波器.假若加入這參數,若 PV 值更新的時間過長,將會造成不穩定的控制情形.

#### 3.10 故障時輸出處理

若發生下列 2 種錯誤情形,控制器將進入故障模式.

- 1. SBER 若輸入的溫度感測器斷線或選擇 4-20mA 電流低於 1mA,或 選擇 1-5V 電壓低於 0.25V.
- 2. ADER 若發生控制器的 A-D 轉換器故障.

這 output1 和 output2 將執行故障時應變的動作,控制器進入故障模式.

Output 1 故障應變, 假如動作,將執行下列動作:

- 1. 若 output 1 被設定成比例控制 proportional control ( 如 OUT1 設定為 HTPC, CTPC, HLIN, CLIN ),並且 O1FT 設定為 BPLS,output 1 將執行 bumpless transfer. 之後 Output1 將輸出故障前 MV1 的平均執值.
- 2. 若 output 1 被設定成 比例控制 proportional control , 並且 O1FT 設定為 0 to 100.0 % ,output 1 將執行,故障應變. 之後 Output1 將輸出,O1FT 所設定的值.
- 3. 若 output 1 被設定成 ON-OFF 控制(如 HONF or CONF ), 之後 Output1 將輸出,O1FT 所設定的狀態(ON 或 OFF).

Output 2 故障應變, 假如動作,將執行下列動作:

- 1. 若 output 2 被設定成 CTPC or CLIN, 並且 O2FT 設定為 BPLS, output 2 將執行 bumpless transfer. 之後 Output2 將輸出故障前 MV2 的平均執值.
- 2. 若 output 2 被設定成 CTPC or CLIN, 並且 O2FT 設定為 0 to 100.0 % ,output 2 將執行,故障應變.之後 Output2 將輸出,O2FT 所設定的值.
- 3. 若 output 2 被設定成 ON-OFF 控制(如 HONF or CONF ), 之後 Output2 將輸出,O2FT 所設定的狀態(ON 或 OFF).

OUT3 and OUT4 故障應變,假如動作,控制器進入故障模式.之後 Output3 將輸出,O3FT 所設定的狀態(ON 或 OFF). Output4 將輸出(僅 P41 有),O4FT 所設定的狀態(ON 或 OFF).

#### 3.11 PID 自動演算

<span id="page-31-0"></span>在設定 SP 值後,去執行自動演算程序.再執行自動演算程序期,將產生循環振盪.若設定 SP 為一個低值,會發生 PV 過衝,產生危險. 自動演算執行時機 : 該控制器第一次使用. 當欲更改的設定值與前一次自動演算時的設定值差很多. 這控制結果令人不滿意. 操作: 1. 在 configuration page 裏 PB 和 TI 參數不可設為 0.需輸入正確密碼 使控制器正常運動. 2. 假如需要使用第 2 組 PID 參數,可設定 EIFN = PID2.或 P2EV=\*\*\*1 切換為第 2 組 PID 參數. 3. 去設定 SP 值為常用的值 ,然後進入 A-T 模式. 這上排 LED 開始閃爍 並且開始進行 PID1 自動演算. 4. 假如這系統需要使用第 2 組 PID,PID1 自動演算完成後,在 Mode Page 選擇 Ht2 執行自動演算. 備註: 當發生錯誤或進入手動模式,自動演算程序會停止. 程序: 這自動演算程序,可以在剛開機或控制器於穩定狀況下執行. 自動演算程序完成,這上排 LED 開始閃爍,並且依據新的 PID 參數開始控制.這新的 PID 參數會被存到記憶體(斷 電資料不會消失). 8255 自動演算出現的錯誤 自動演算的錯誤 PLL P. 將顯示在上排 LED. 在下面例子: 假如 PB 超出 9000 ( 9000 PU, 900.0 ℉ or 500.0 ℃ ). 或 TI 超出 3600 秒. 或在自動演算期間,改變 SP 值. 解決方法:

- 1. 再執行一次自動演算..
- 2. 在自動演算期間,不要改變 SP 值.
- 3. PB 和 TI 參數不可以設 0.
- 4. 換成手動調整方式. .
- 5. 按 ■和 ■清除這個訊息 BEEr.

#### 3.12 手動調整 PID 參數

假如使用自動演算,無法得到滿意的控制(發生的機率很低),你可以使用手動方式來調整 PID 參數.

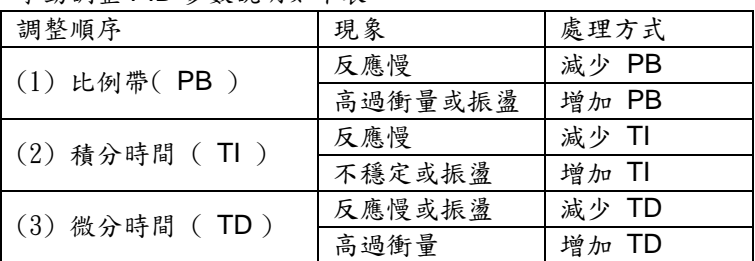

手動調整 PID 參數說明如下表

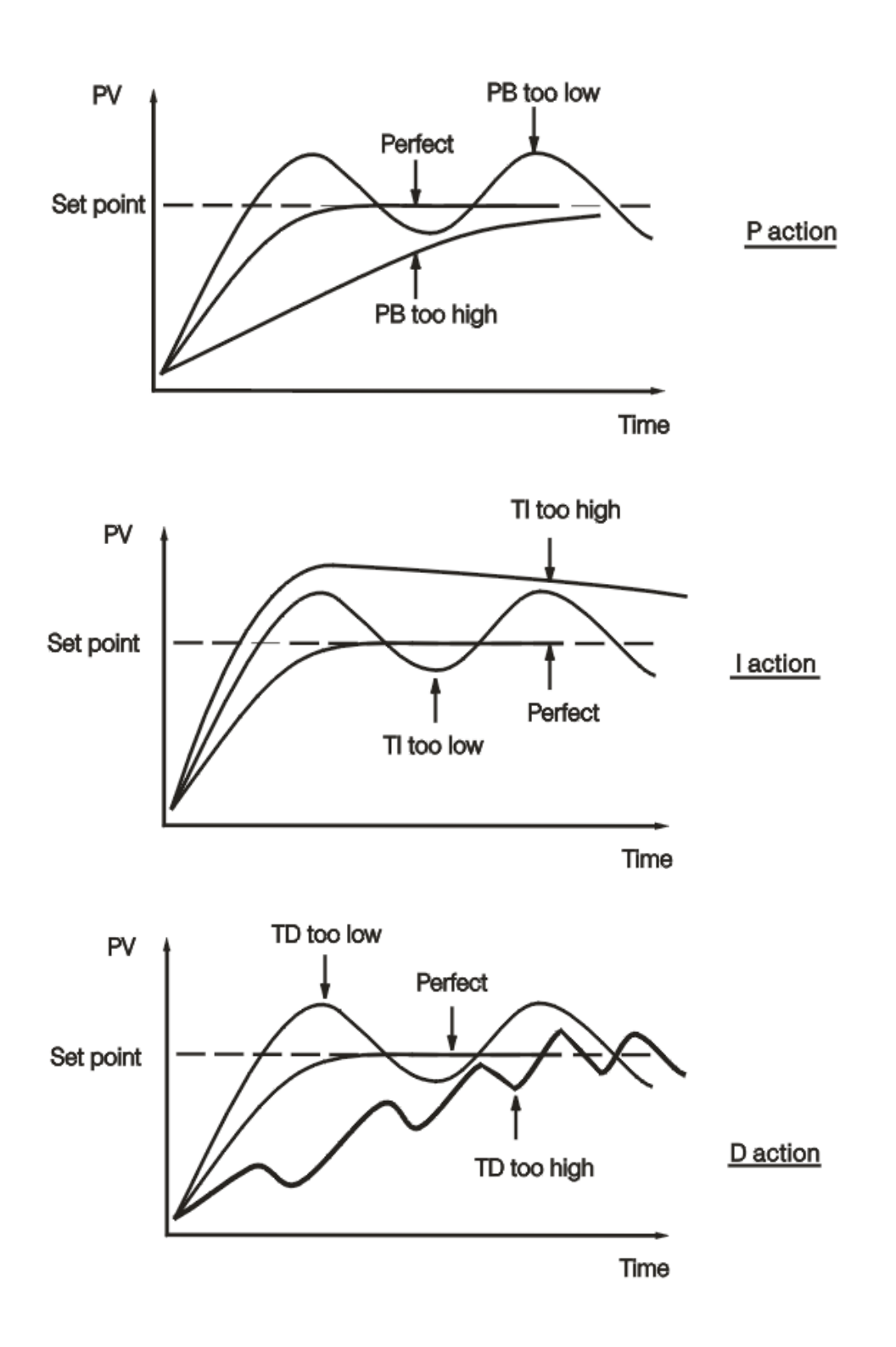

#### <span id="page-33-0"></span>3.13 手動模式

操作: 執行手動模式,需輸入正確密碼 (當 CODE=0 ,不需要輸入密碼) . 按 <sup>1</sup>键進入 node (Mode Page),然後按 , 图去選擇 <sub>1</sub> *Rn* (Man) 按 $\Box$  持續 5 秒, 進入手動模式. 這上排 LED 開始閃爍,並且下排 LED 會顯示 <mark>H--- 或 [---</mark> .<br>由 <mark>Q</mark> 鍵選擇 [H--- ] 或 [C--- ] 由 [• ] 妇妇上湿泪蚊於山 鍵選擇 H ... 或 [ ... ] 由 ■. ■ 鍵去選調整輸出的值. H ... 表示手動模式下 Output1 輸出.  $\boxed{E_{---}}$ 表示手動模式下 Output2 輸出. 離開手動模式 同時按  $\boxed{\blacksquare}$ ,  $\boxed{\blacksquare}$  鍵, 控制器進入 static mode.

#### 3.14 資料通訊

控制器支援通訊協定 Modbus RTU. 控制器提供有 RS-485 和 RS-232 介面. RS-485 傳輸距離約在 1 公里以內. RS-232 傳輸距離約在 20 公尺以內.

使用 PC 進行資料通訊是最經濟方式.一般 PC 僅提供 RS232 通訊埠,本公司有 RS485 轉 RS232 轉換器 (SNA10A).使用 RS485 可以最多連接 247 台控制器,在同一網路,可以利用 SNA10A 連接到電腦. 安裝設定

進入參數設定頁,參數 OUT4 或 OUT5 設定為 COMM,在同一網路不同控制器需設定不同位址,也必需設定通訊速 度 (BAUD),同位元檢查(PARI).相關設定需和 PC 端通訊軟體(Master)設定相同.

#### 3.15 再傳送

控制器可以經 RE+和 RE-端子將 PV 值或 SP 值送輸出,輸出訊號可以是電流(4/0-20mA)或電壓(0/1-5V, 0-10V). OUT4 和 OUT5 可設定為 PV 輸出 r EPL 或 SP 輸出 r ESP. OP4L :Output4 輸出訊號低限值,單位% OP4H :Output4 輸出訊號高限值,單位% REL4 : Output4 工程單位轉換低限值 REH4 : Output4 工程單位轉換高限值 OP5L : Output5 輸出訊號低限值,單位% OP5H :Output5 輸出訊號高限值,單位% REL5 : Output5 工程單位轉換低限值 REH5 : Output5 工程單位轉換高限值 範例: 假如你要設定 Output5 再傳送 PV 值(0-1000℃),輸出訊號為 4-20(mA)) 參數設定如下: 0-20mA 對應 0-100%, 所以設定 1mA=5% OUT5 =  $rEFY$ OP5L = 20.0 (%), 4mA 輸出既 4\*5%=20% OP5H = 100.0 (%), 20mA 輸出既 20\*5%=100%  $REL5 = 0$  °C  $REH5 = 1000 °C$ 

#### <span id="page-34-0"></span>**4. PROFILE** 操作設定

#### 4.1 說明

很多的應用是在一段時間內需有多種溫度變化.如此的應用就需要具有多段溫度設定功能的 P41 或 P91 才能作到. 這溫度設定必須能由使用者定義.並能定義每一控制區段有不同控制方式,如斜率升溫,斜線率降溫,持溫控制.如 下圖所示

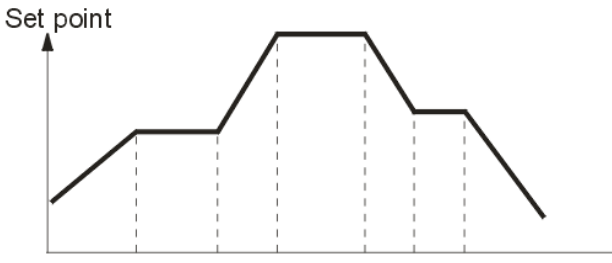

在每一控制區段可以定義到 3 組輸出動作,依據選用輸出模組,有 ON-OFF 控制(Relay),線性類比控制(如 4- 20mA),PWM 控制(SSR 或 Traic).

 $\blacktriangleright$  Time

一組 Profile 可以依時間進行,執行有被設定的控制區段編號一次,或重複執行多次(CYCL).

Profile 的每一控制區段可依設定跳至指定的控制區段(JUMP)或重複執行某控制區段多次(CYCL)

控制區段分成 4 種形成

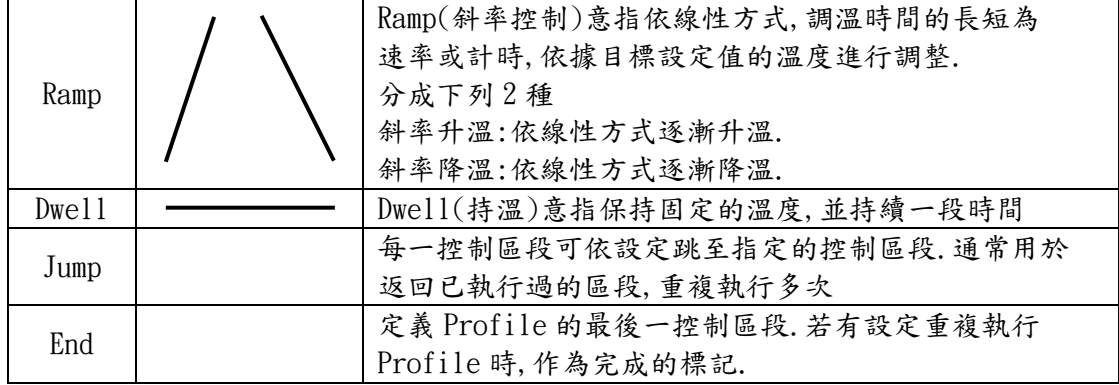

#### 4.2 控制區段組合

控制區段有下列 4 種組合

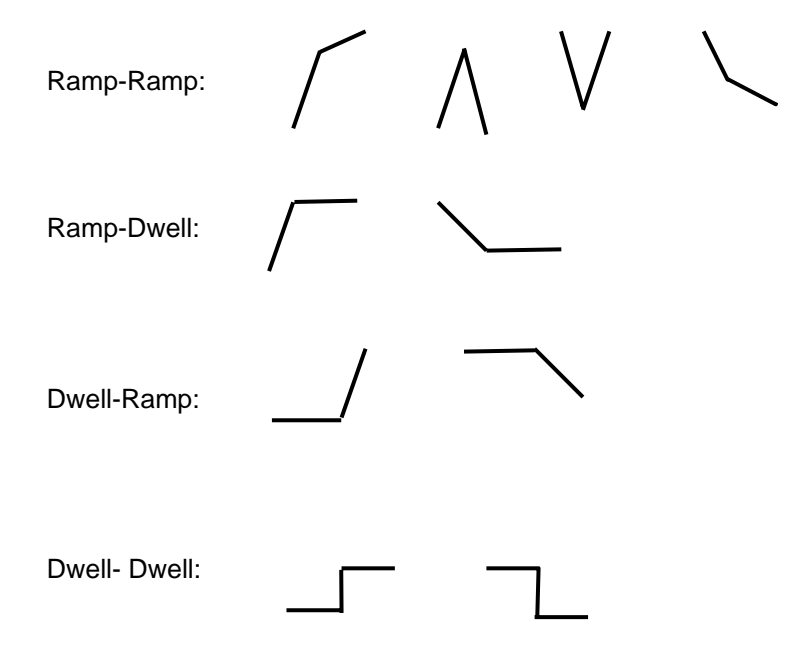

#### <span id="page-35-0"></span>4.3 **PROFILE** 模式

Profile 有 8 種工作模式:

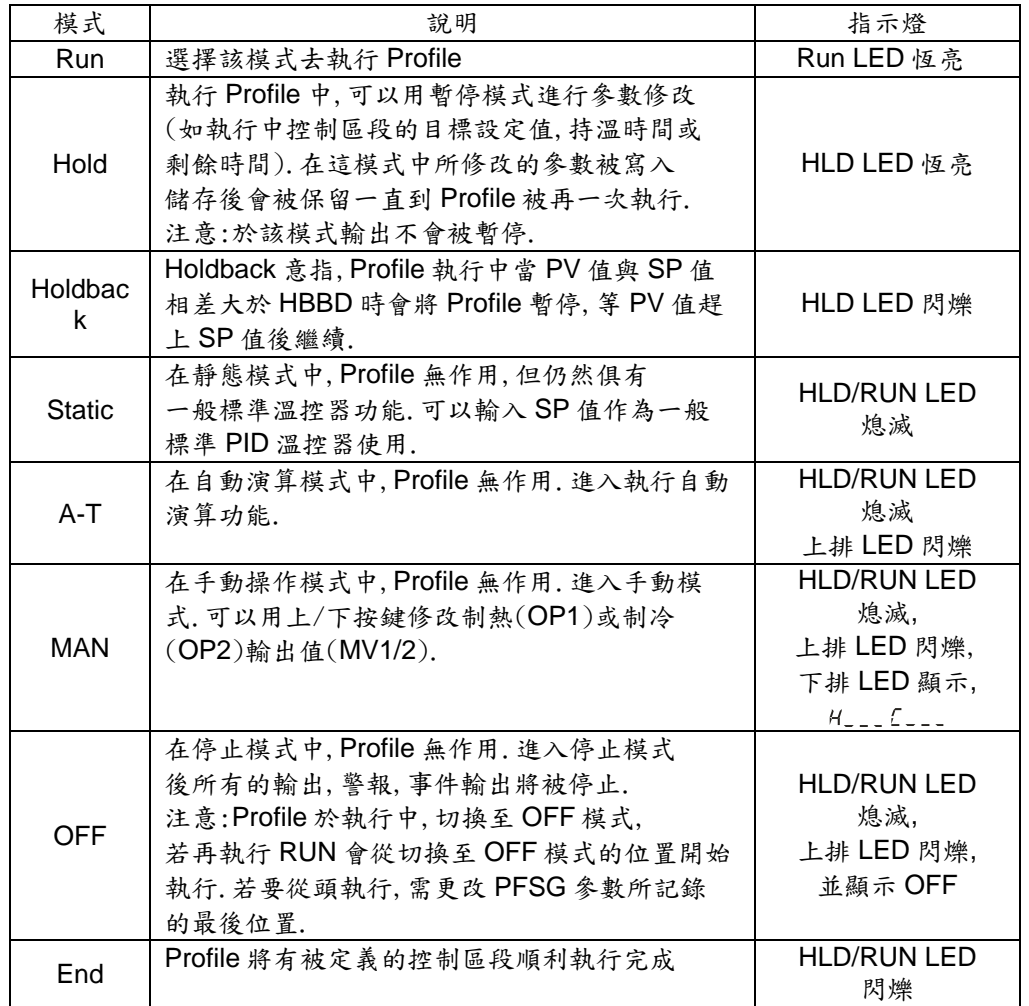

#### 4.4 如何啟動,暫停,離開 **PROFILE**

按 Page 鍵直到上排 LED 顯示  $\overline{100}$  接上下鍵選擇, 直到下排 LED 會顯示  $\overline{100}$ . 此時持續按 Page 鍵 5 秒,進入 Run 模式,開始執行 Profile. 假如要進入暫停模式,按上下鍵選擇,直到下排 LED 會顯示 Hold 此時持續按 Page 鍵 5 秒,進入 Run 模式. Profile 在執行中若要結束離開,持續按 Page 鍵超過 5 秒,直到下排 LED 會顯示 .

進入靜態模式,Profile 無作用,此時 RUN/HLD LED 會熄滅.

#### 4.5 **PROFILE** 執行中查看相關資訊和變更

Profiler 進執行中有 3 個參數(PFSG,TIME,CYCL),在 HomePage 可以看到目前狀態. PFSG:顯示目前 Profile 和 segment(控制區段)編號. TIME:顯示目前執行的控制區段剩餘時間. CYCL:顯示目前執行控制區段剩餘的重複執行次數. 變更 Profile 和 segment(控制區段)編號 P---,使用上/下鍵去選擇想要的編號 去開始執行或跳到下一控制區段執行. 變更 TIME 控制區段執行(斜率控制(Ramp)或持溫(Dwell)控制)的剩餘時間. 變更 CYCL 控制區段執行(斜率控制(Ramp)或持溫(Dwell)控制)的重複執行次數.

#### <span id="page-36-0"></span>4.6 **PROFILE** 開始執行前的設定值

Profile 開始執行時的設定值(STAR),可以是該控制器當一般標準 PID 溫控器時 最後的 PV 值或 SP1 值, 也可以由使用者定義一固定數值(STSP). 在一般正常的情形 STAR 是設定成 PV 值開始,因為這樣可使控制平順並且 減少開始時的不穩定情形. 可是你若要指定第一個控制區段開始執行的溫度,你應該要設定 STAR 等於 SP1 或 STSP.  $0^{p}$ : 按 Run 執行, Profile 立即開始執行 15<sup>P</sup> : 當 PV=SP1 值, Profile 開始執行  $2^{5t.55}$ ; 依據參數 STSP 值(由使用者設定), 當 PV=STSP 值, Profile 開始執行

#### 4.7 **HOLDBACK**

當在執行 Profile 時進行斜率升溫,降溫或持溫時,PV 值可能會有落後或 偏離設定值令人不滿意的情形.此時 Holdback 將會暫停 Profile 的執行,等待 PV 值追趕上設定值.這樣的動作條件如同 Deviation alarm 作用. 使用者可以定是否要有 Holdback 功能.

Holdback 有 3 個相關設定參數: HBT-執行 Holdback 的時間. HBBD-Holdback 遲滯帶. HBTY-Holdback 形式. 假如 PV>(SP+HBBD)或 PV<(SP-HBBD),Profile 會暫停目前的控制區段 並且 HLD LED 閃爍.此時開始計時,當時間超出(HBT),跳到下一個控制區段 繼續執行,此時並會顯示錯誤碼 Hofr. 若 PV 值回復正常,錯誤碼不會停止閃爍, 需執行 Reset(上下鍵)該訊息才會消失.

Holdback 有 4 種型式可選擇,說明如下:

 $2F^2$  - Holdback 無作用.

- PV<(SP-HBBD)越來越偏離時,Holdback 作用.

- PV>(SP+HBBD)越來越偏離時,Holdback 作用.

5<sup>8</sup>nd - PV<(SP-HBBD)或 PV>(SV+HBBD)越來越偏離時, Holdback 作用.

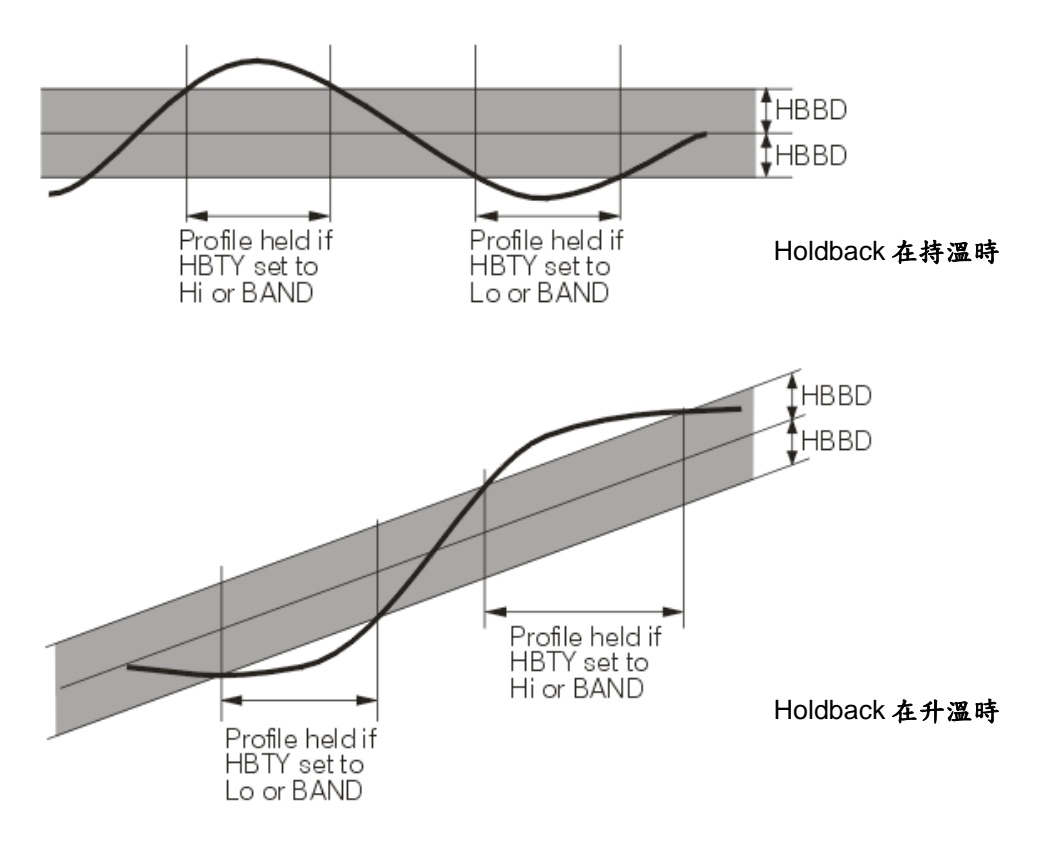

<span id="page-37-0"></span>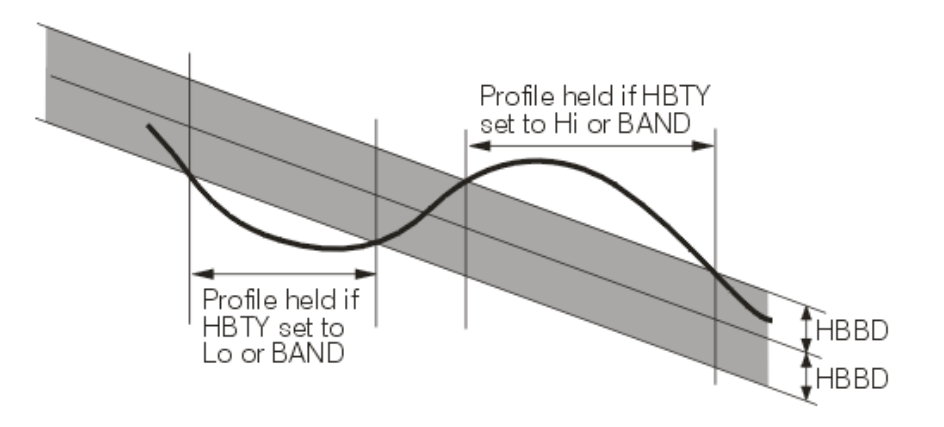

Holdback 在降溫時

#### 4.8 斷電後復電處理程序

當 Profile 正在執行,突然外部供應電源斷電後復電,此時處理方式會依據 参數 "PFR "所設定處置,該參數有4個選項. cont, Pt, 5P i, oFF.

當我們選擇 = on b,若突然外部供應電源斷電後復電,參數 SV,TIME,CYCL 會被儲存.若你的應用是希望當復電後,PV 值能夠很快到達 SP 值,將參數 PFR

設定 conk是最好的選擇.下圖說明整個處理方式.

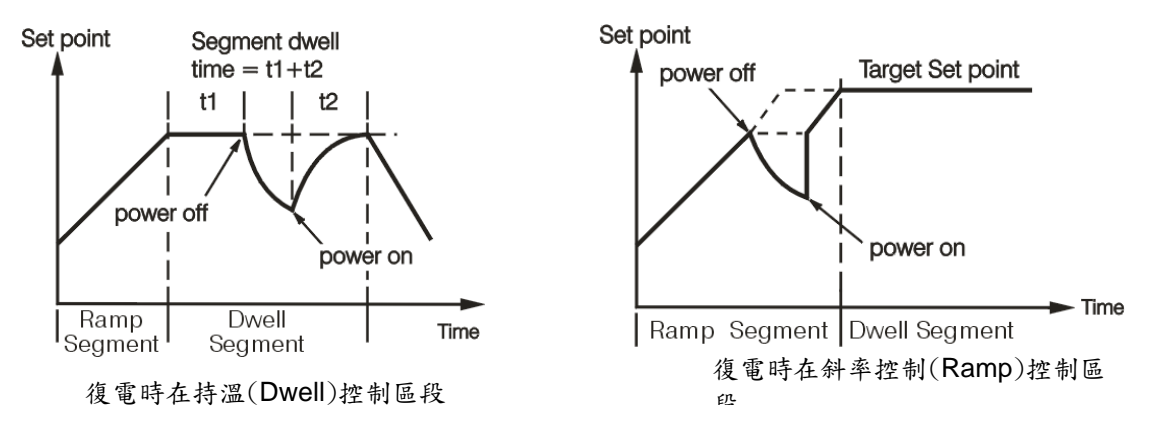

當我們選擇 <sup>P2</sup>時,若突然外部供應電源斷電後復電,控制程序會依據目前的 PV 值平順升溫到設定值.下圖說明 整個處理方式.

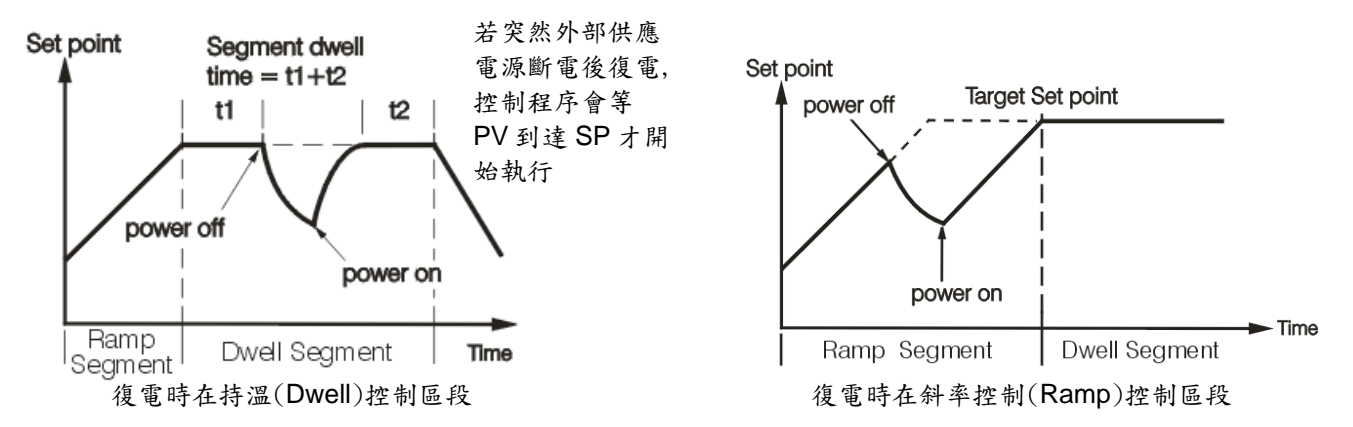

當我們選擇5<sup>c;</sup>時,若突然外部供應電源斷電後復電,Profile 會進入靜態模式 Profile 會被結束,控制會依據 SP1 進 行一般標準 PID 溫控器動作.

當我們選擇 o. F.F 時,若突然外部供應電源斷電後復電 Profile 會進入停止模式 Profile 會被結束, 所有控制的輸出停 止.

#### <span id="page-38-0"></span>4.9 組態 **PROFILE**

要開始設定 Profile 以前,必須清楚瞭解所需的控制流程,建議將該控制流程繪製成時序圖.

下列為 Profile 相關參數:

共同參數

STAR : Profile 開始執行的設定值,選擇來源.

END : Profile 完成後,要執行的動作.

DLAY : 啟動 Profile 後延遲執行的時間,單位為(hours.min)

PFR : 斷電後復電處處理程序

HBT : 執行 Holdback 的時間,單位為(hours.min)

Profile 參數

PROF : 選擇欲查看或編輯的 Profile 編號

HBBD : Holdback 遲滯帶

STSP : Profile 開始執行的設定值為使用者定義的固定數值

RMPU :斜率控制(Ramp)時設定的單位.

DLLU :持溫控制(Dwell) 時設定的單位.

Profile 的控制區段參數

SGNO : 指定欲編輯控制區段

SGTY : 選擇控制區段,動作的形式

TGSP : 斜率(Ramp)控制時欲到達的 SP 值

RTRR : 設定每一控制區段斜線調溫的時間或速度(依 RMPU 決定)

P2EV : 選擇用那幾組輸出及是否使用第 2 組 PID

HBTY : 設定執行 Holdback 的條件

DLLT : 設定每一控制區段橫線恆溫的時間

SEG : 當設定 SGTY=JUMP 時可設定跳至指定控制區段

CYCL : 當設定 SGTY=JUMP 或 End 時,可設定從該區段重複執行次數

FSP : 當設定 SGTY=END 時,Profile 完成後依此 SP 值,繼續執行控制器

#### 4.10 查看和編輯 **PROFILE**

按 Page 鍵進入組態設定,之後完成 Profile 相關所有參數設定.為了建立獨特 Profile,必須先選擇一個 Profile 編號 (PROF), 然後設定 HBBD, STSP, RMPU, DLLU, SGNO.

關於參數 SGTY 有 4 種控制形式,說明如下列.

: Ramp(斜率控制)意指依線性方式,調溫時間的長短為速率或計時,

依據目標設定值的溫度進行調整.

: Dwell(持溫控制)意指保持固定的溫度,並持續一段時間.

JurP: 每一控制區段可依設定跳至指定的控制區段.

 $E$ -d: 最後一控制區段的標記.

因參數 SGTY 設定的不同,可依據下表設定相關需要的參數.

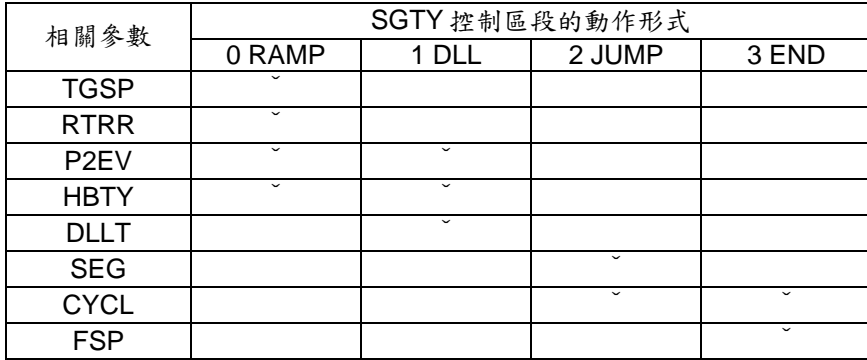

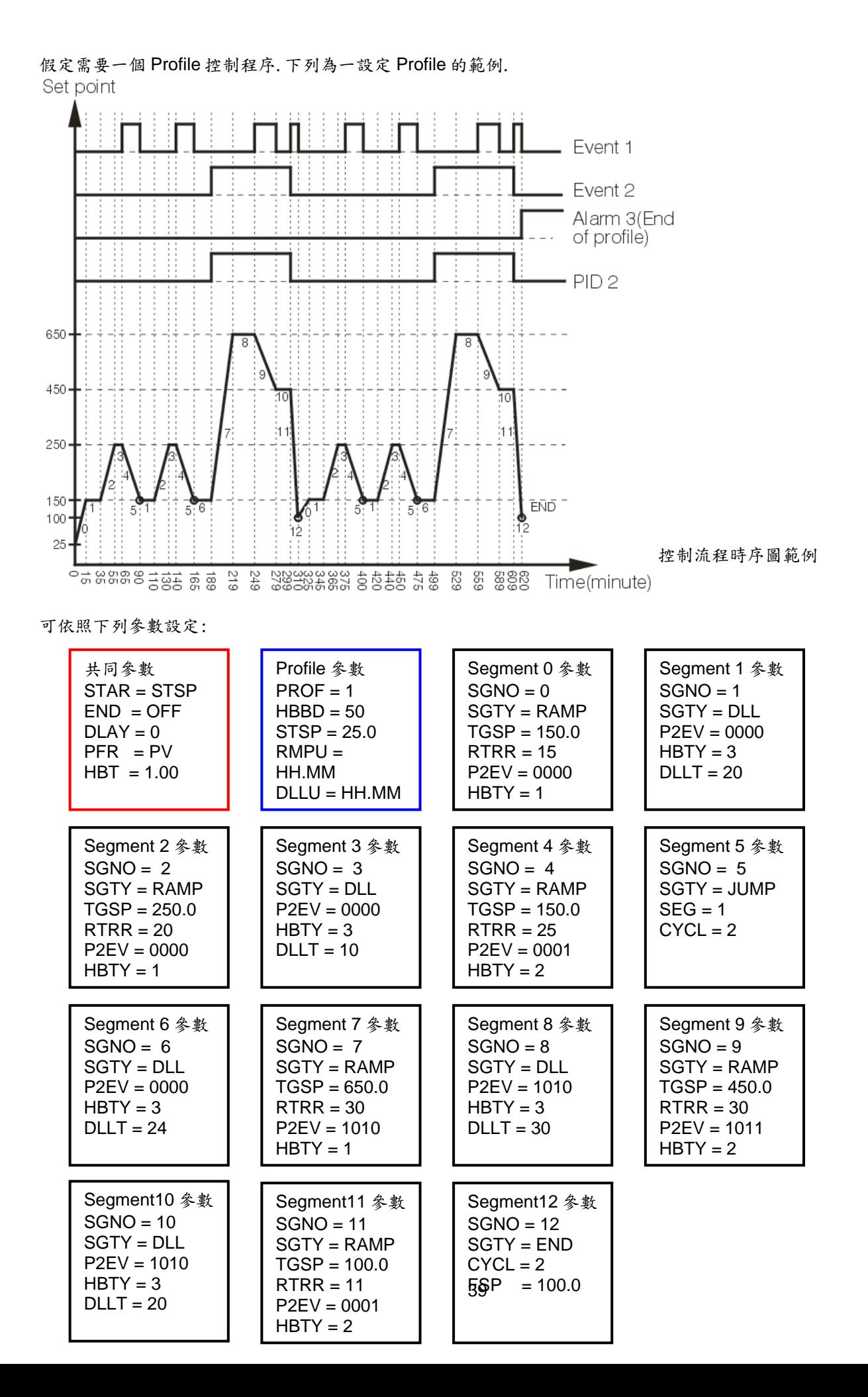

#### <span id="page-40-0"></span>4.11 事件輸出及 PID2 選擇

P2EV 參數在定義事件輸出及 PID 選擇,可以定義最多 3 組輸出(OUT2, OUT3 and OUT4). 由 P2EV 這個參數,可以選擇是否要使用第 2 組 PID(PID2)參數.

分別定義 4 個位元

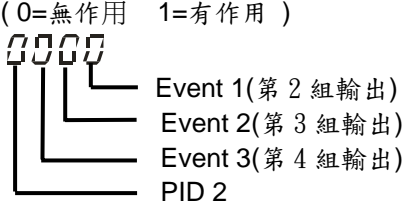

該控制有 2 組獨立 PID 參數被存在記憶體.

假如這控制器在 RUN 或 HOLD 模式,由 P2EV 這個參數,來決定是否使用第 2 組 PID(PID2)參數.

假如這控制器在 STAT 模式(一般標準 PID 溫控器模式),由 EIFN 這個參數,來決定是否使用第 2 組 PID(PID2)參 數.

假如這控制器在 A-T 模式,則使用 PID1(PB1, TI1, TD1)這個參數, 假如這控制器在 AT2 模式,則使用 PID2(PB2, TI2, TD2)這個參數,

#### 4.12 **PROFILE** 設定步驟

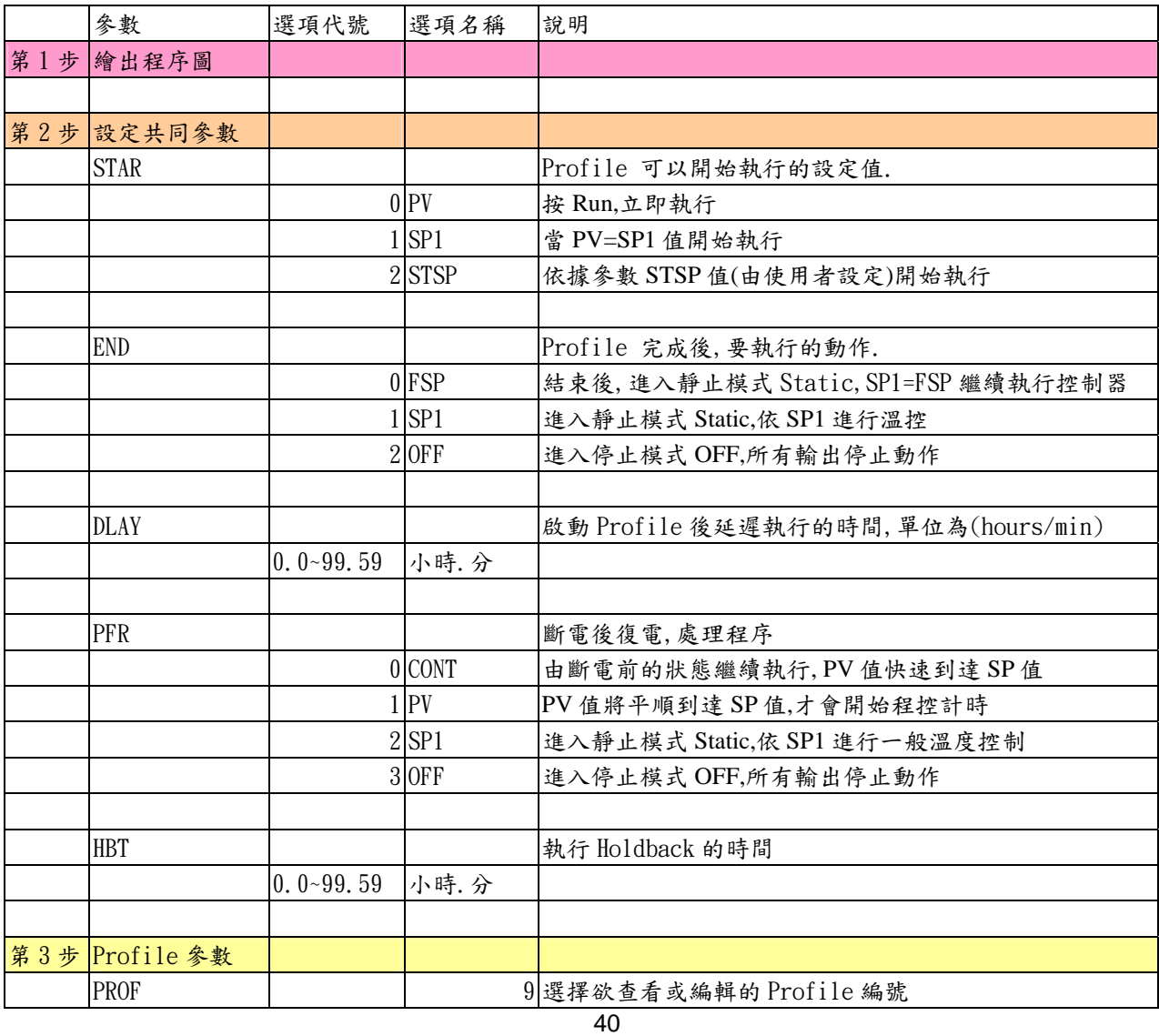

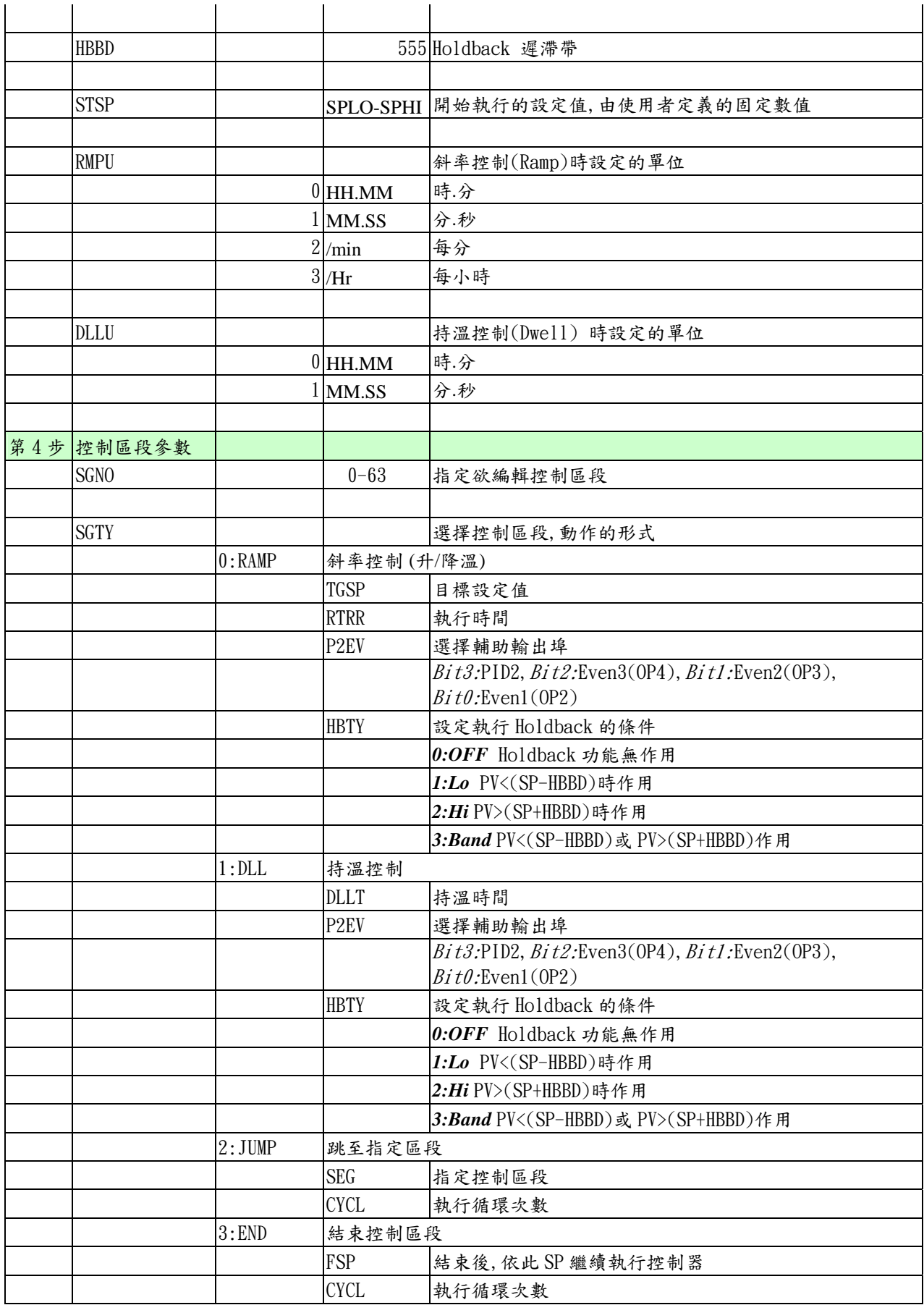

## <span id="page-42-0"></span>5. 應用範例

#### 5.1 說明

例如加熱烤箱的控制是需要多種溫度控制,依時間改變溫度.為了要達到急速升溫,所以需要再增加加熱器.若要達 到急速升降溫,所以需要冷卻風扇.

當整個控制流程完成(ALF/End.P),需要一個輸出點(ALM2),去控制主電源.可經由再傳送功能將 PV 記錄到記錄器.

Output1:控制主加熱器 Output2:控制冷卻風扇 Output3:控制主電源 Output4:控制輔助加熱器 Output5:PV 值再傳送

#### 5.2 架構圖

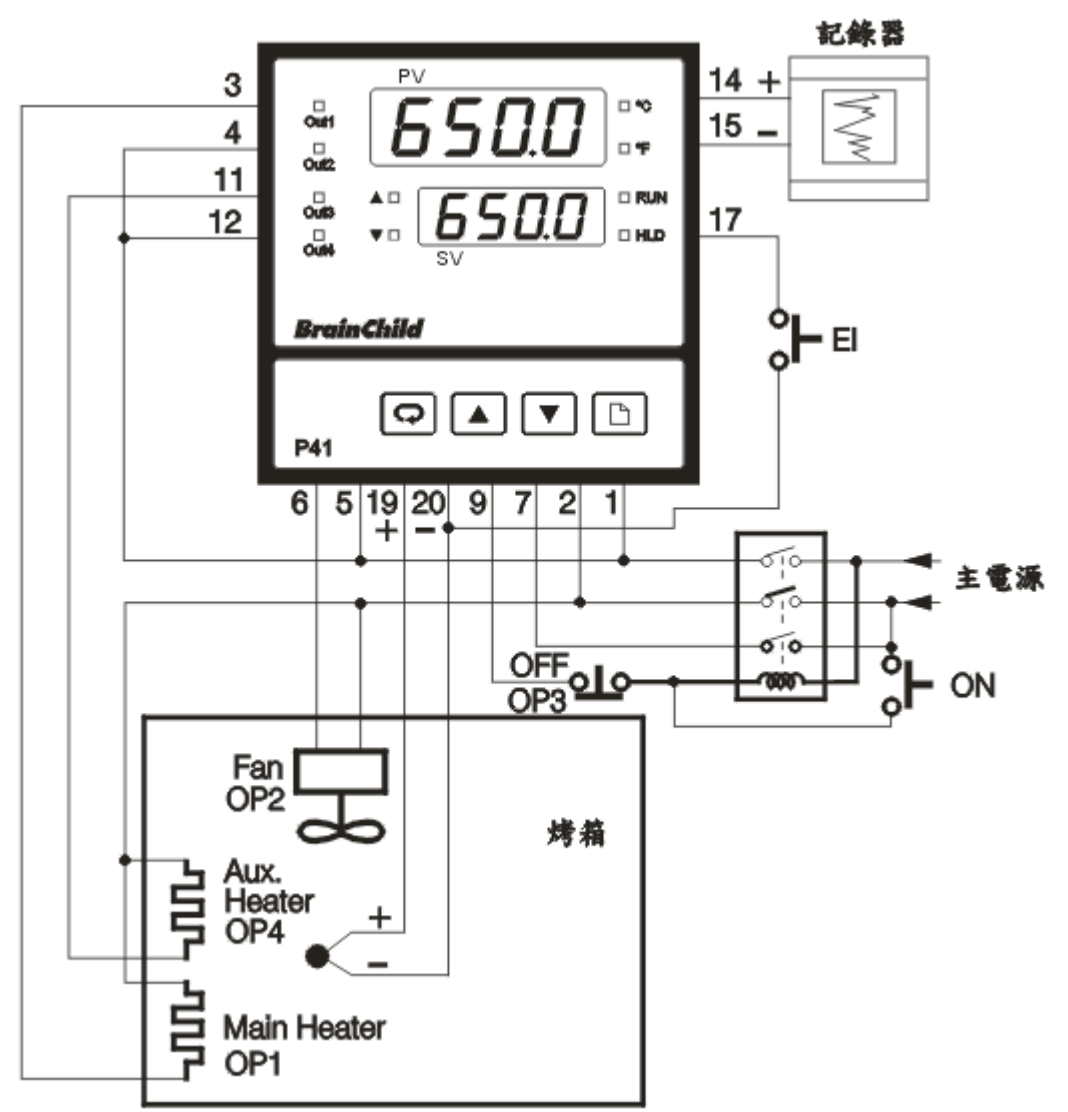

<span id="page-43-0"></span>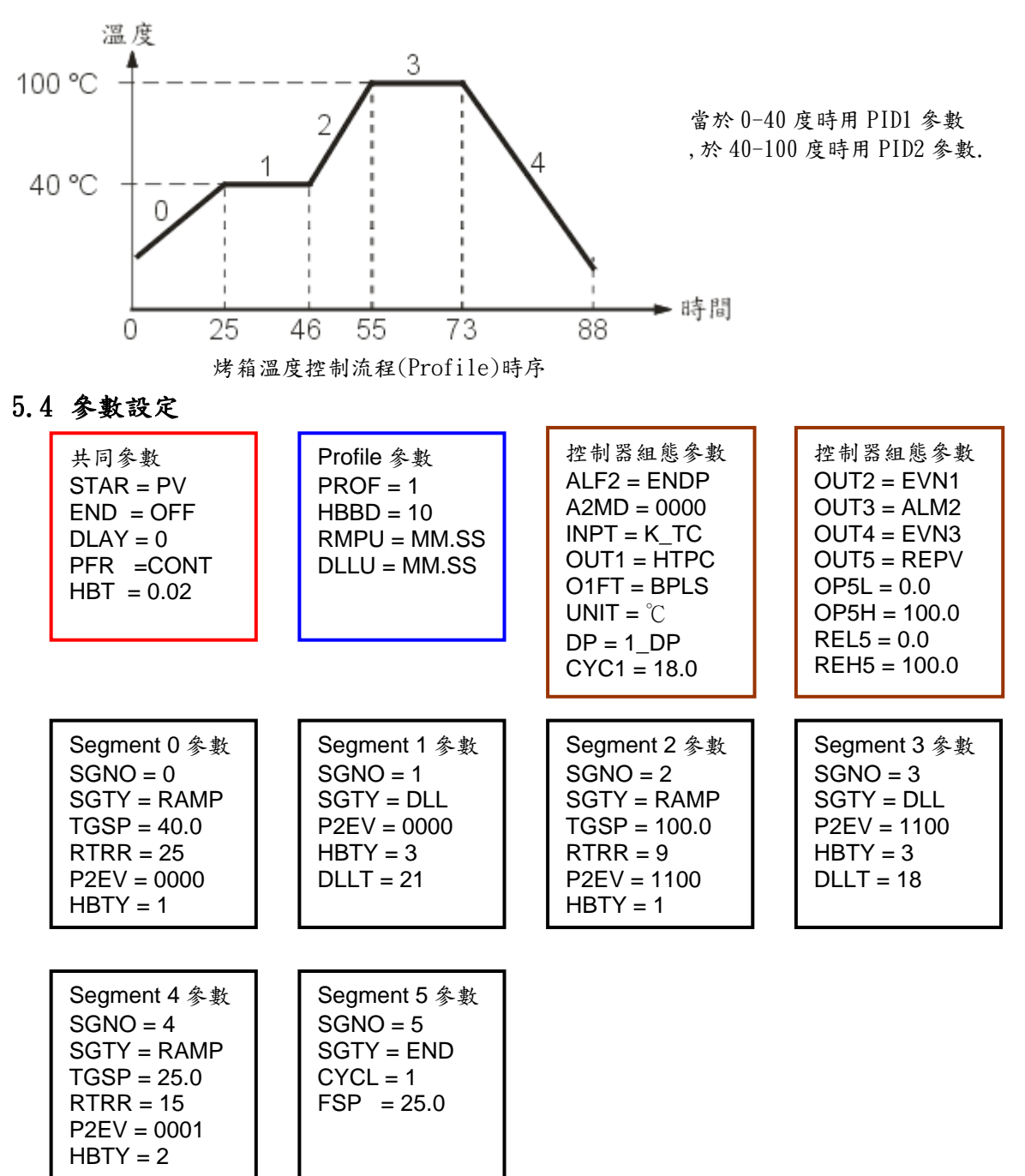

#### 5.5 執行 **AutoTune**

1.PID1 参數: 切換到模式  $h$ <sup>- 上</sup>, SP1 設定 400℃ 2.PID2 参數:切換到模式 RL2, SP1 設定 1000℃

#### <span id="page-44-0"></span>6.1 錯誤訊息及排除方法

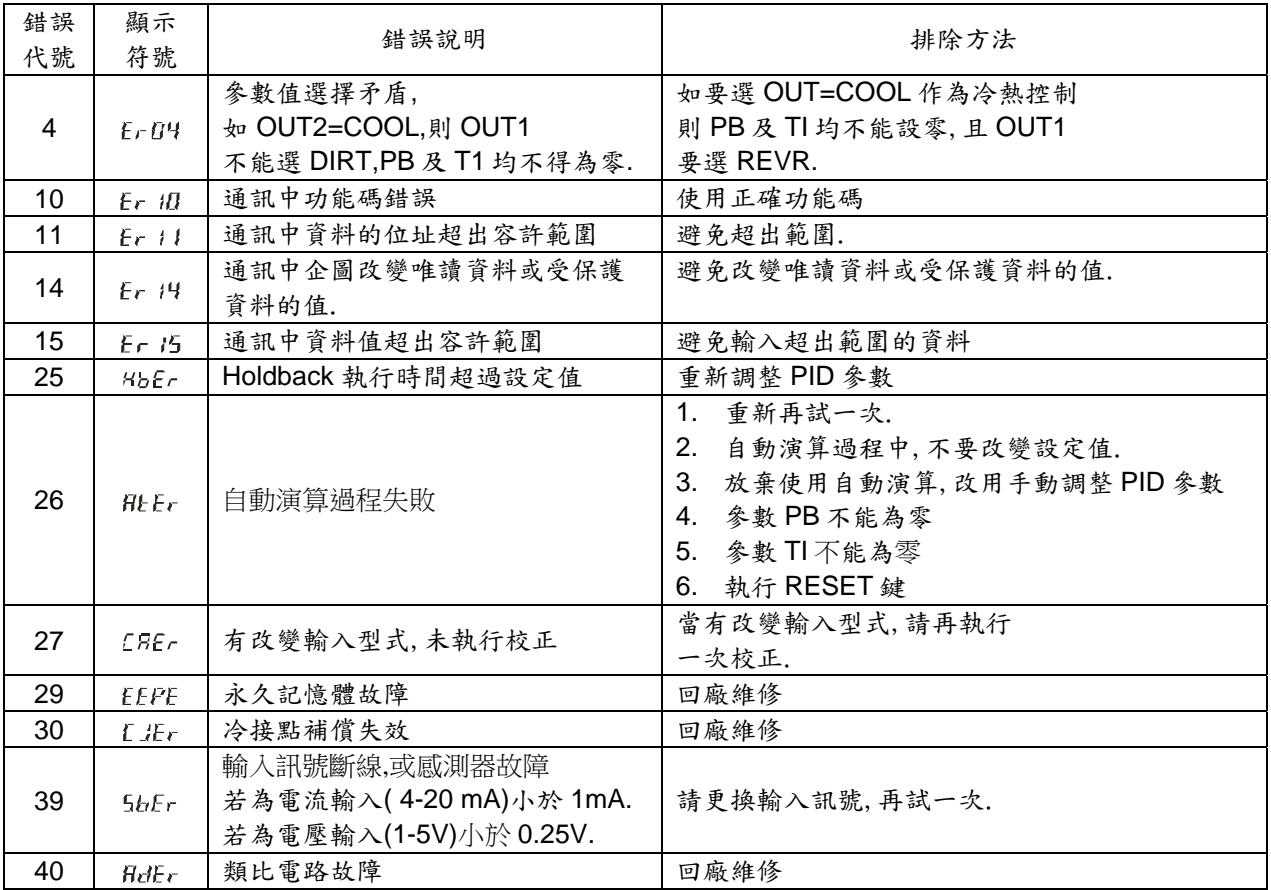

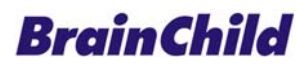

## 偉林電子股份有限公司

11573台北市南港區重陽路209號 Tel: 886-2-27861299 Fax: 886-2-27861395 E-mail: twsales@brainchild.com.tw Website: http://www.brainchild.com.tw